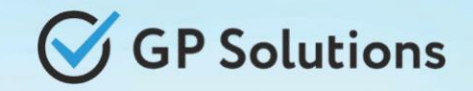

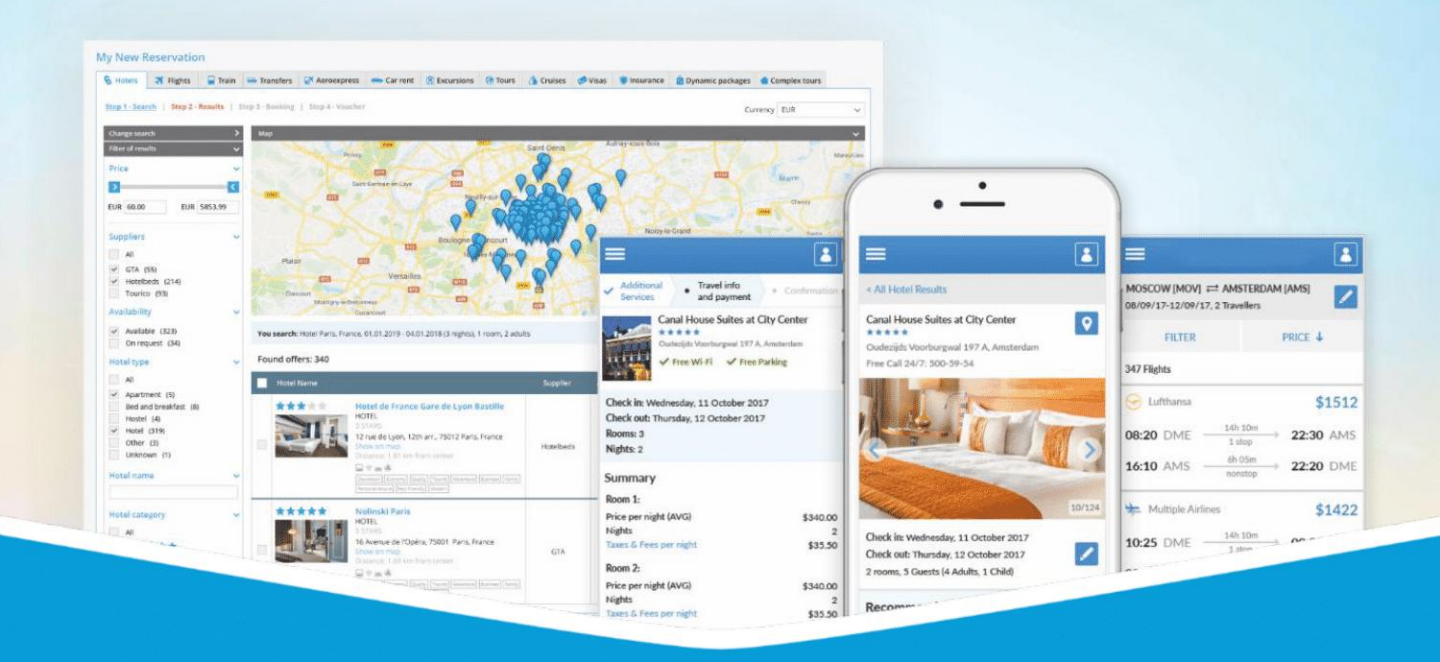

### **GP Travel Enterprise Release 9.6**

Presentation

December 28, 2023

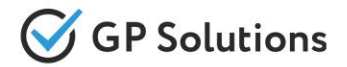

Dear clients and partners!

We are happy to announce Release 9.6 of GP Travel Enterprise that introduces new capabilities of new version of the website, enhancements in available modules as well as overall capabilities of the system. Additionally some changes in API were done.

For scheduling the delivery dates please contact our support team.

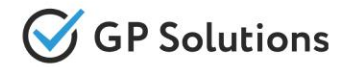

### **Enhancements**

### **New modules:**

- ✓ Abbey Activities
- ✓ RateHawk Distribution
- Feedback & Reviews

### **New capabilities of the Website:**

- ✓ Search & Book:
	- Select Client for Booking
	- Update Client Details
	- Select Corporate Client for Booking
- ✓ Flights:
	- Airport Filters on Search Results
	- Baggage Filter on Search Results
	- Flight Details Enhancements
- ✓ Cruises:
	- View Availability by Date
	- Allocation Details Enhancements
- ✓ Cruises, Activities and Multi-day Tours:
	- Sort Search Results by Date
	- Group Search Results by Date

### **Highlights**

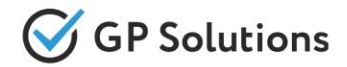

### **Enhancements**

- ✓ Hotels: Amenity Groups
- ✓ Offline Services: Quantity of Pax
- ✓ Offline and Online Services: Exchange Rate
- ✓ Reservations:
	- Trip Gantt Chart and Hints
	- Booking Date
	- Hide Rejected services
	- Select All / Deselect All
	- Product Name for Supplier
	- Quantity of Services
- ✓ Payment Schedule:
	- Remaining Balance
	- Dates in the Past
	- New Payment Methods
- ✓ Finance: New Payment Methods
- ✓ Client Profile Extensions
- ✓ Hotel Tariffs Report
- ✓ Look-to-book Report
- ✓ Notifications: Localization

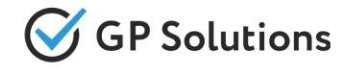

### **Enhancements**

### **Enhancements in Back-Office:**

- ✓ Finance: New Settings for Payment Methods
- ✓ Self-operated products: Product Name for Supplier

### **API changes**

We added new methods and parameters for the following products and functionalities:

- ✓ Locations
- ✓ Companies
- ✓ ReviewsAndFeedback
- ✓ Orders
- ✓ Invoices
- ✓ Flights
- ✓ Search
- ✓ NotificationTemplates

**Note**: see the details on API changes here: <https://gp-team.atlassian.net/wiki/spaces/GPTEAPI/pages/2160852993>

# **1.1. New Modules**

# Abbey Activities

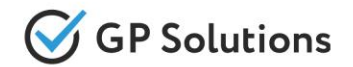

A new supplier of **excursions** has been added to our Travel Suppliers List. **Abbey** offers a wide selection of activities in the UK and Ireland, and also provides an exciting range of programs by Moloney & Kelly.

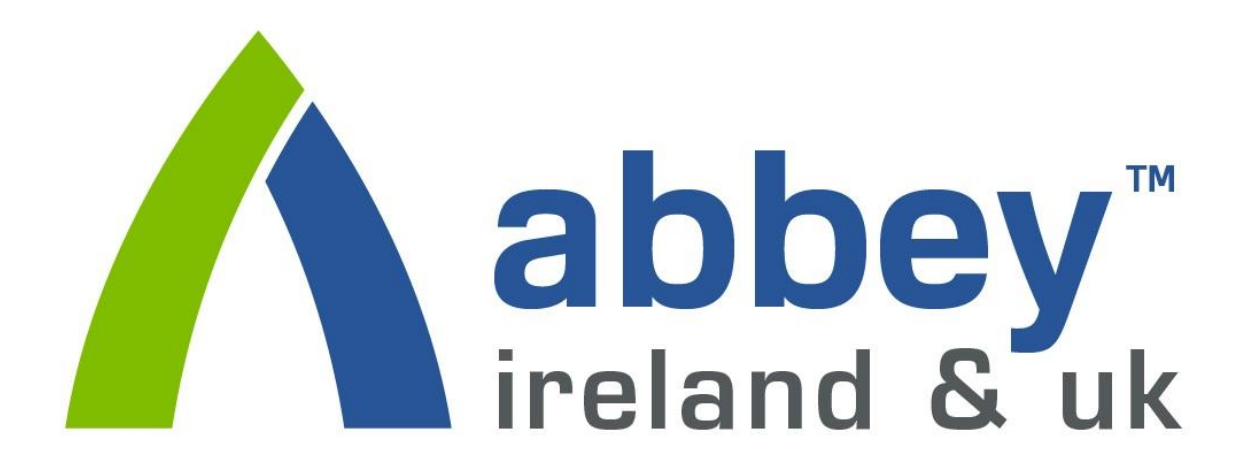

**Note:** in order to connect the new module, please contact GP support or your Customer Success Manager

# RateHawk Distribution

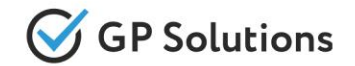

For distribution with **RateHawk**, we've added an integration with Emerging Travel Group OpenAPI – a universal protocol for distributor for a real time connection to the hotel provider's system.

This API enables to:

- Obtain static information about hotels.
- Search available rates by a list of hotels or region.
- Book rates, check bookings' statuses and cancel bookings.

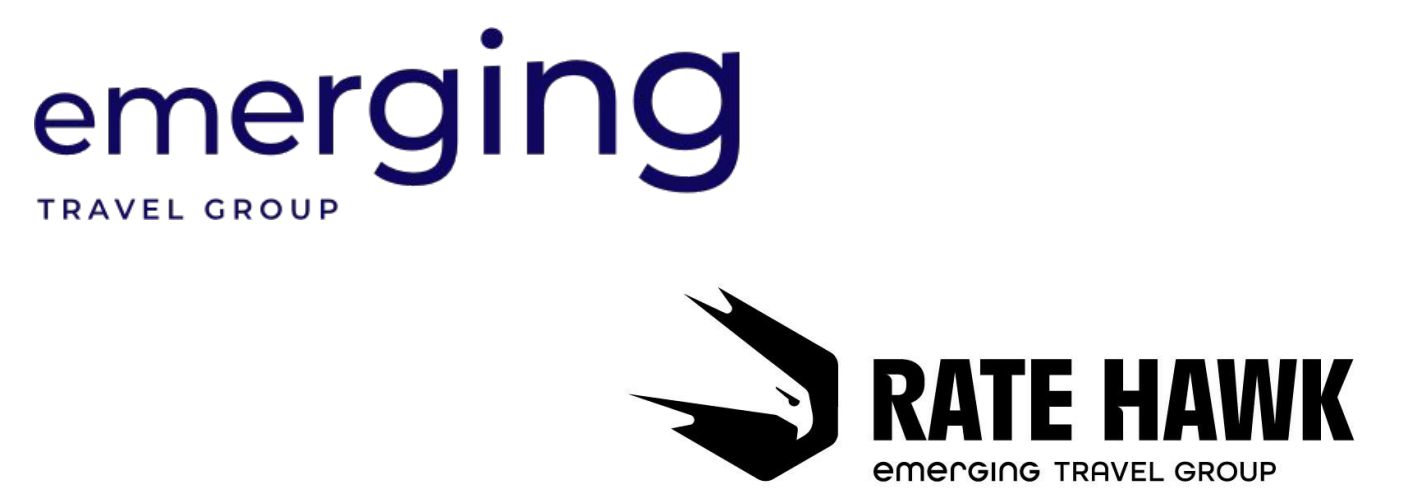

**Note:** in order to connect the new module, please contact GP support or your Customer Success Manager

# Feedback & Reviews

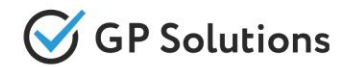

To allow users to leave reviews about services, we have developed a new **Feedback & Reviews** module. It's now possible to rate a hotel directly from reservations:

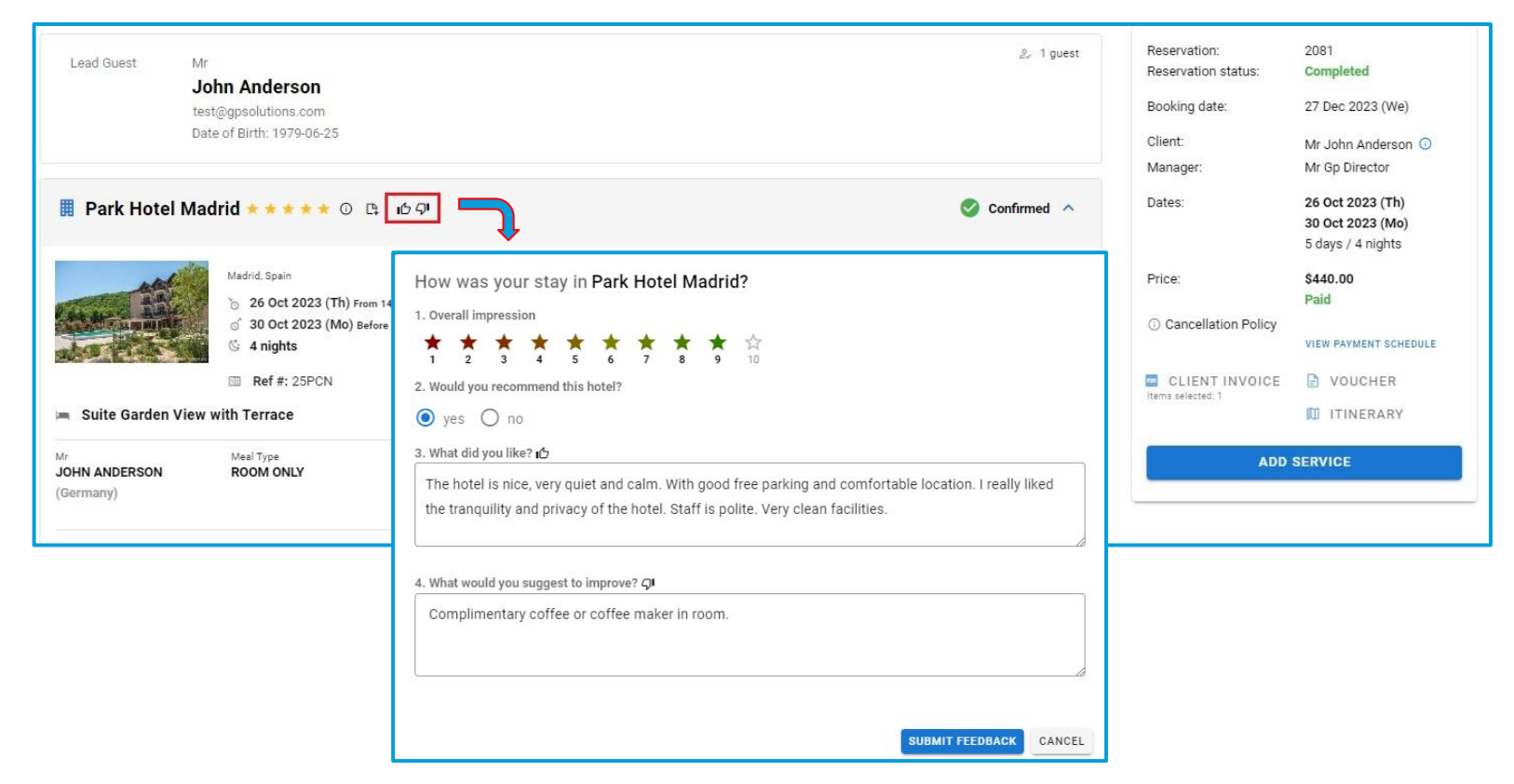

*Possibility to create reviews is available for B2C users only with an existing hotel booking*

#### **Access:**

Main page >> Log in as B2C user >> Reservations >> Reservation details

**Note:** in order to connect the new module, please contact GP support or your Customer Success Manager

# Feedback & Reviews

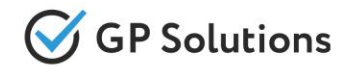

Within the new module we have also implemented the possibility to view and moderate all the reviews and feedback:

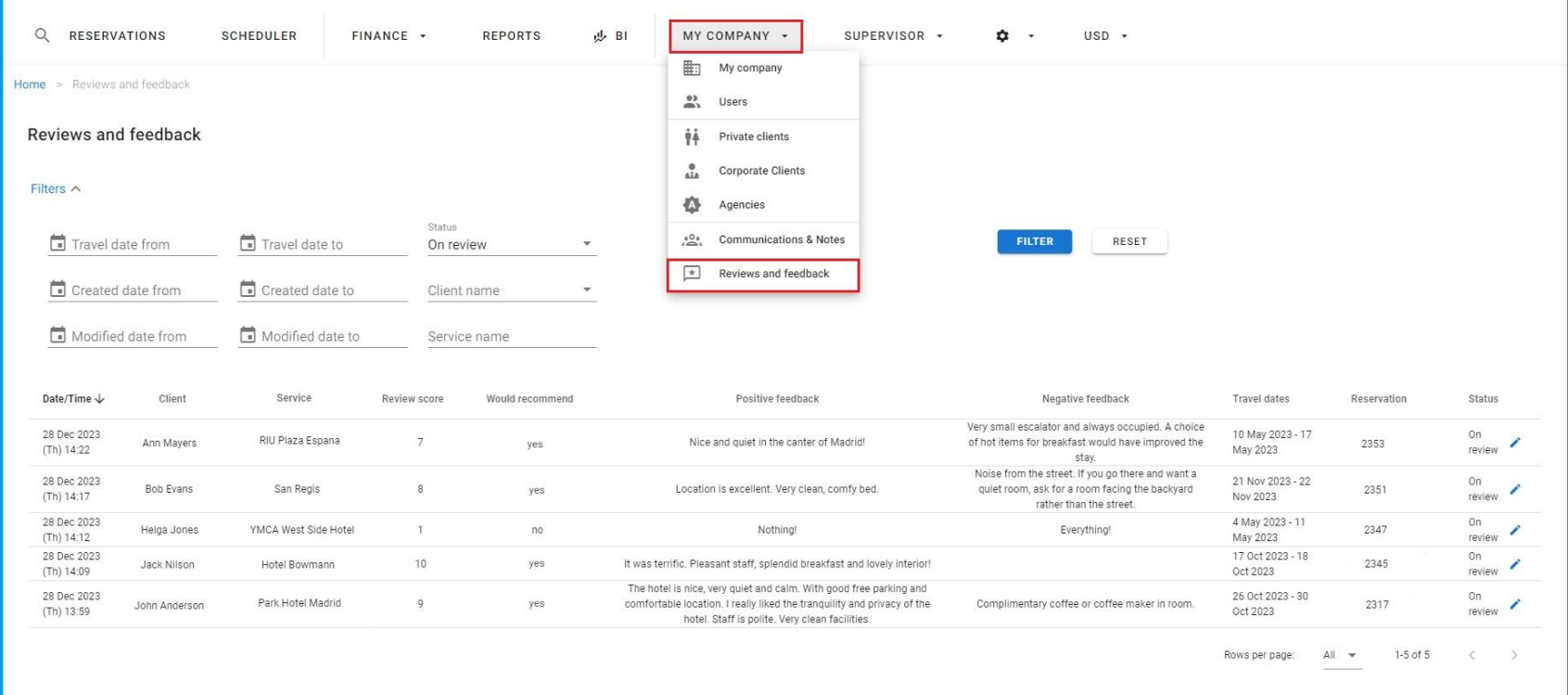

*Possibility to view and moderate reviews is available for TO1 users only (Director and Supervisor role)*

#### **Access:**

Main page >> Log in as TO1 user >> My company >> Reviews and Feedback **Note:** in order to connect the new module, please contact GP support or your Customer Success Manager

### **1.2. New Capabilities of the Website**

# Search & Book: Select Client for Booking

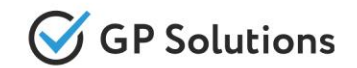

To make it possible to search and book for a private client, we have added a new "Private client" radio-button to the "Select agent/client" form. After the user selects a private client from the drop-down menu, the search is made taking into account all the settings and discounts that relate to the chosen client.

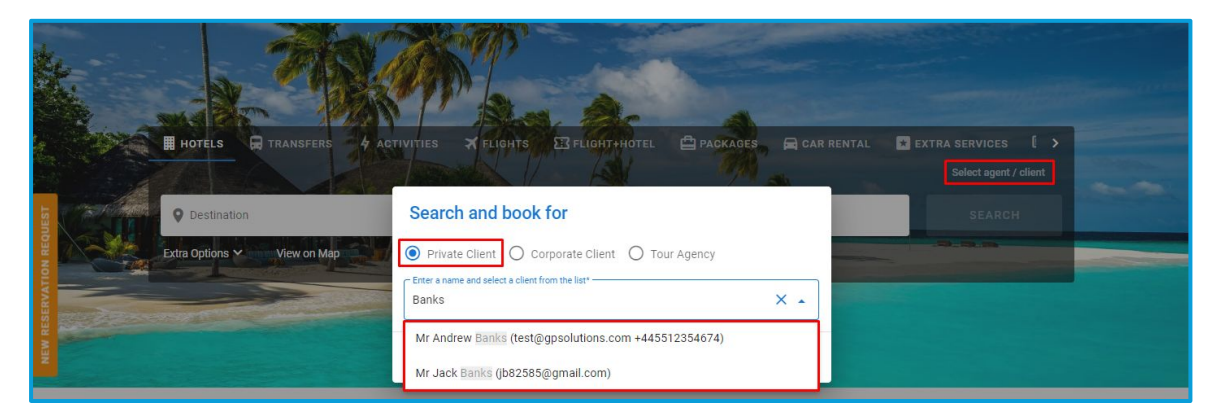

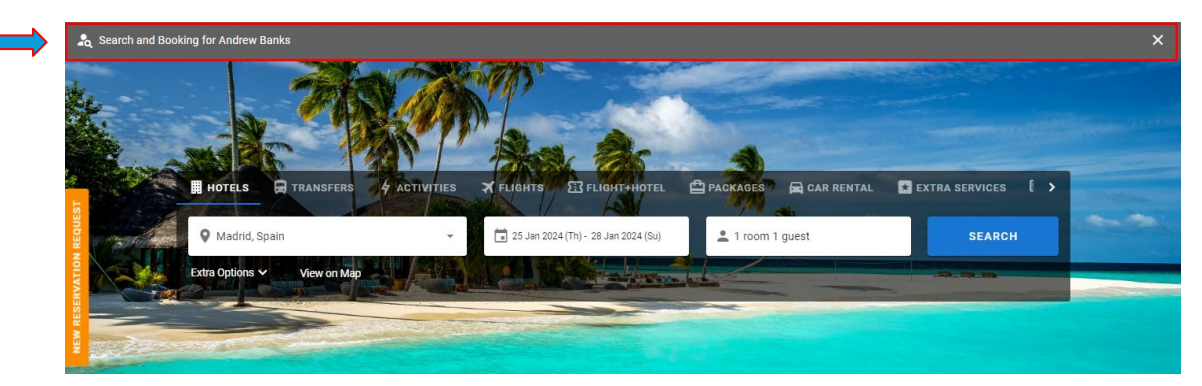

#### **Access:**

Main page >> Log in as B2B user >> Select agent / client

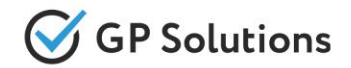

We've implemented the possibility to choose travelers from a drop-down list on the booking page, when adding more services to an existing reservation:

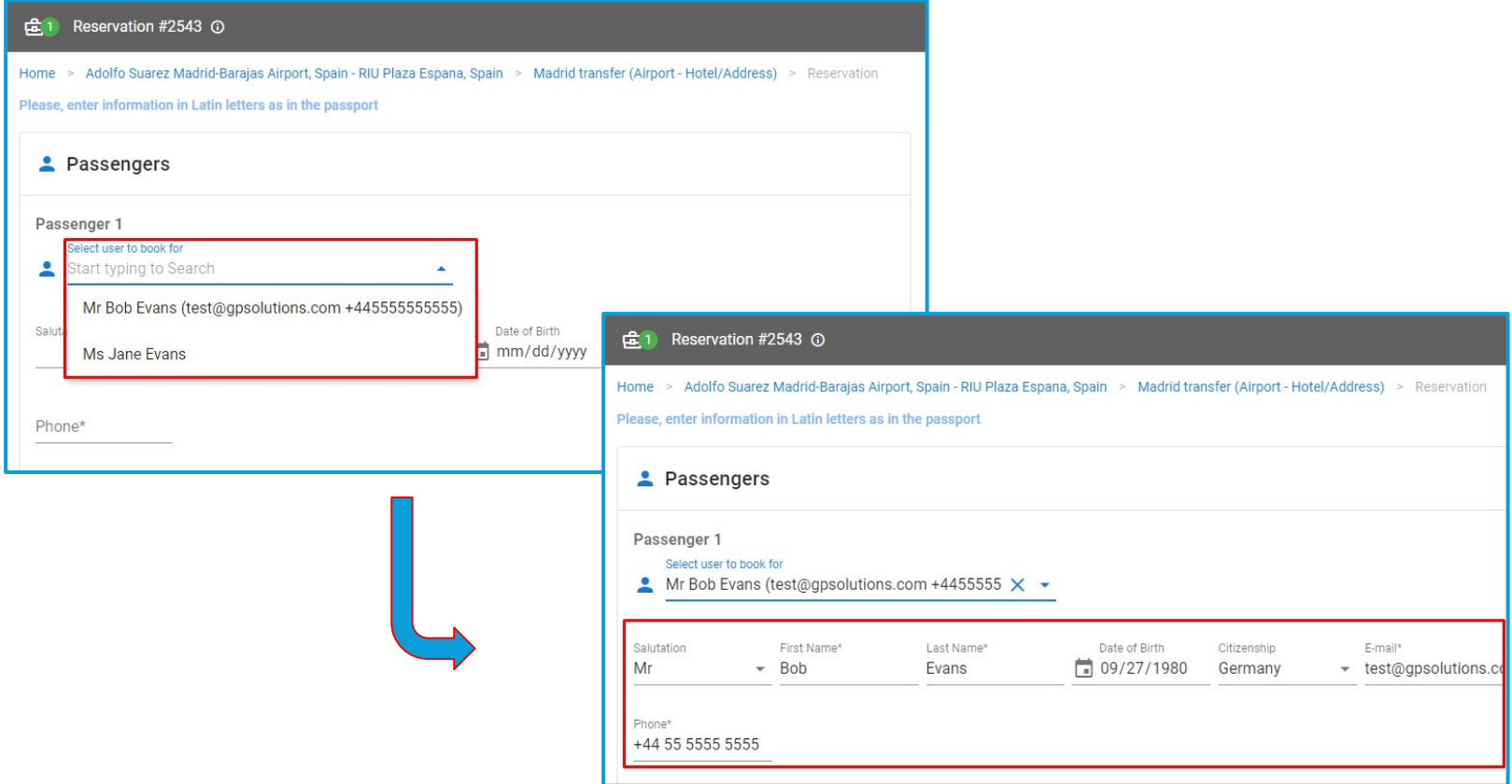

#### **Access:**

Main page >> Log in as B2B user >> Reservation >> Add service >> [Product] search >> Booking page **Note:** in order to connect new version of website, please contact GP support or your Customer Success Manager

# Search & Book: Update Client Details

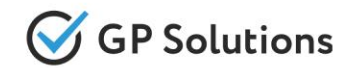

We have extended the logic of updating details of a client and Guest 1 on the booking page. When a client is selected in the "Search and book for" or "Select user to book for" drop-down, their details are automatically copied to Guest 1. If then any changes are made to the details of Guest 1, a tick becomes active next to the client's field. If the user clicks on the tick, the changes made for Guest 1 will also apply to the client:

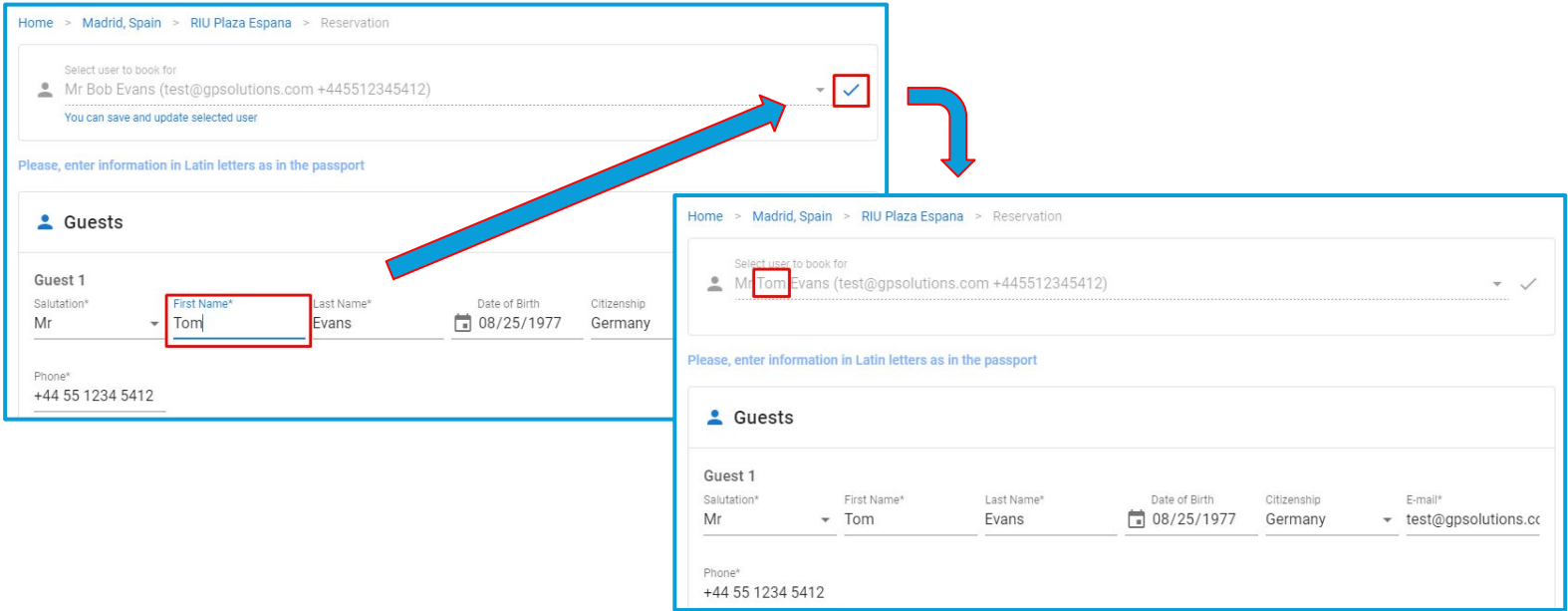

If the user doesn't click on the tick, the changes are only saved for Guest 1.

#### **Access:**

Main page >> Log in as B2B user >> [Product] search >> Booking page

### Search & Book: Select Corporate Client for Booking

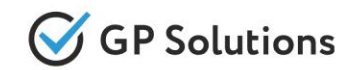

When adding services to an existing reservation of a Corporate Client, there is now a possibility to select each traveler from already defined users of the Corporate Client.

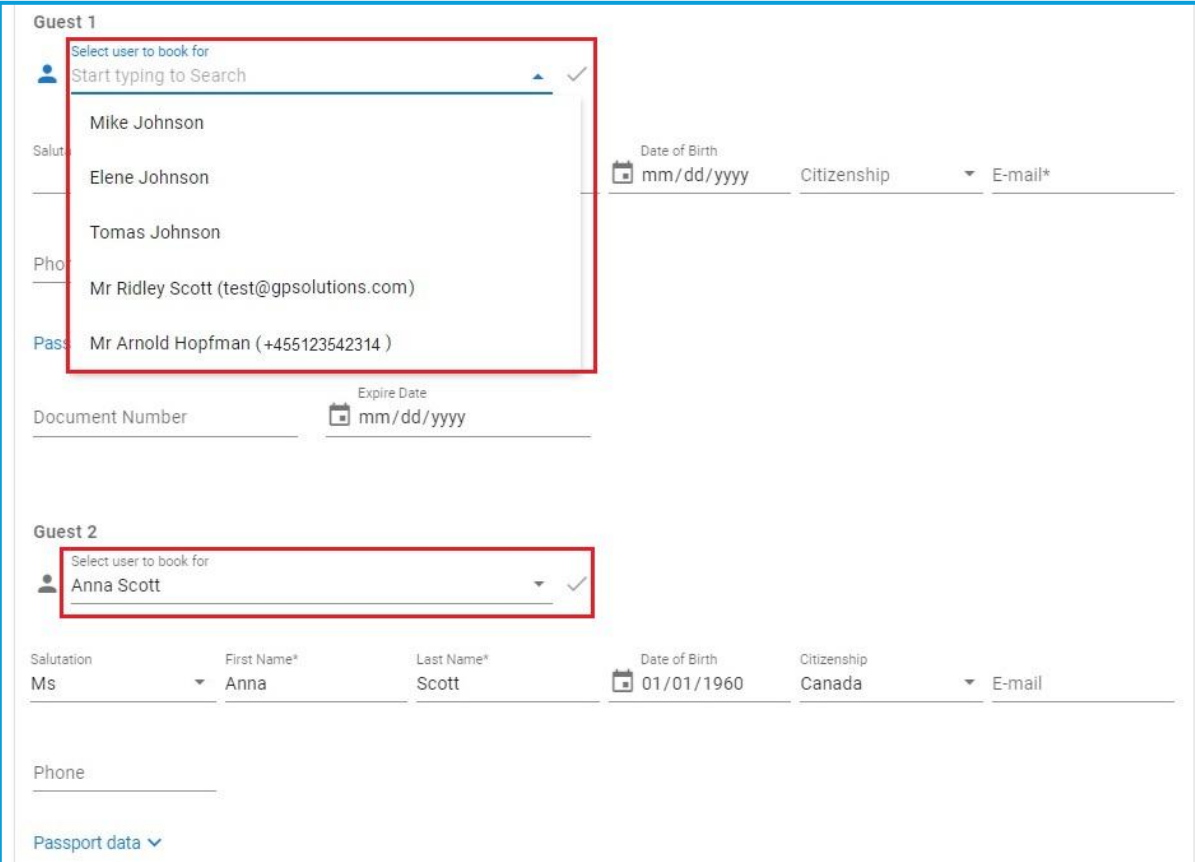

#### **Access:**

Main page >> Log in as B2B user >> Reservation >> Add service >> [Product] search >> Booking page **Note:** in order to connect new version of website, please contact GP support or your Customer Success Manager

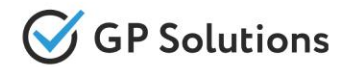

To make the flight search process even more convenient, we have implemented airport filters on the search results page:

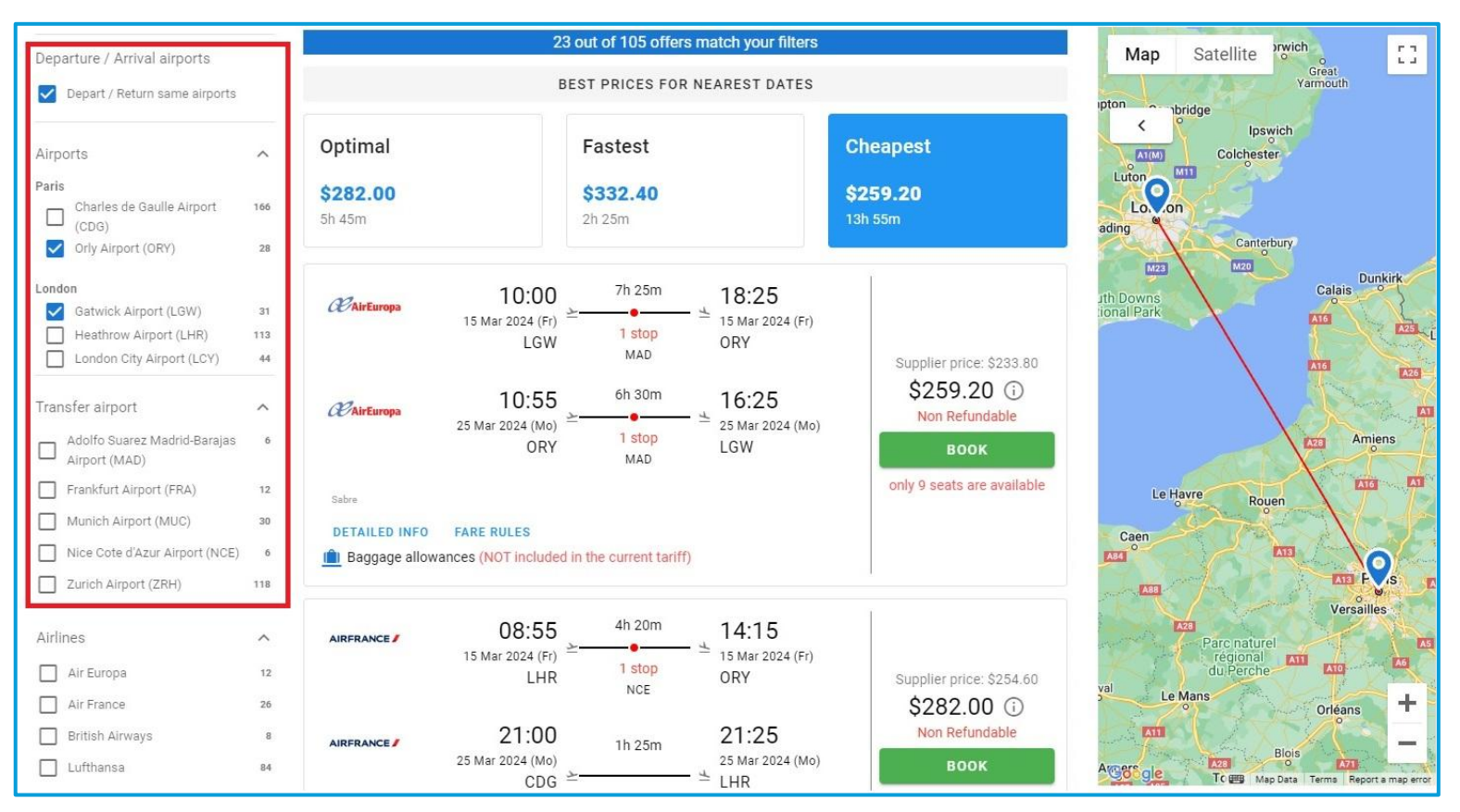

#### **Access:**

Main page >> Log in as B2B/B2C user >> Flights search results

# Flights: Baggage Filter on Search Results

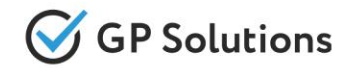

We have also added the "Baggage" filter to the flight search results page, allowing users to sort offers by type of baggage included:

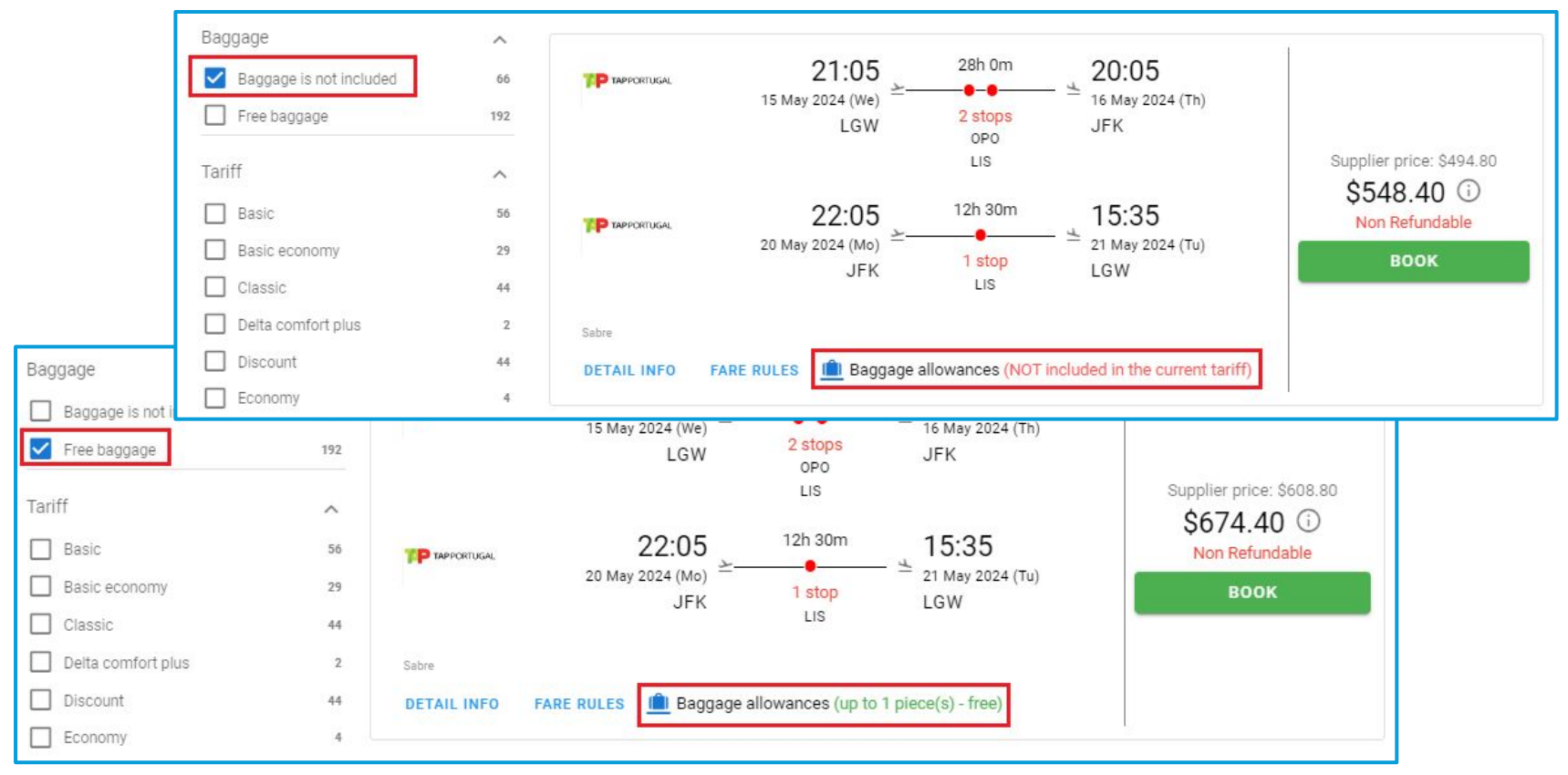

#### **Access:**

Main page >> Log in as B2B/B2C user >> Flights search results

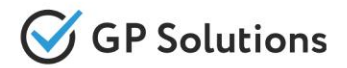

For better visualization of flight details, we've added labels and tooltips informing the user about:

- long duration flights
- overnight flights
- number of seats available for booking

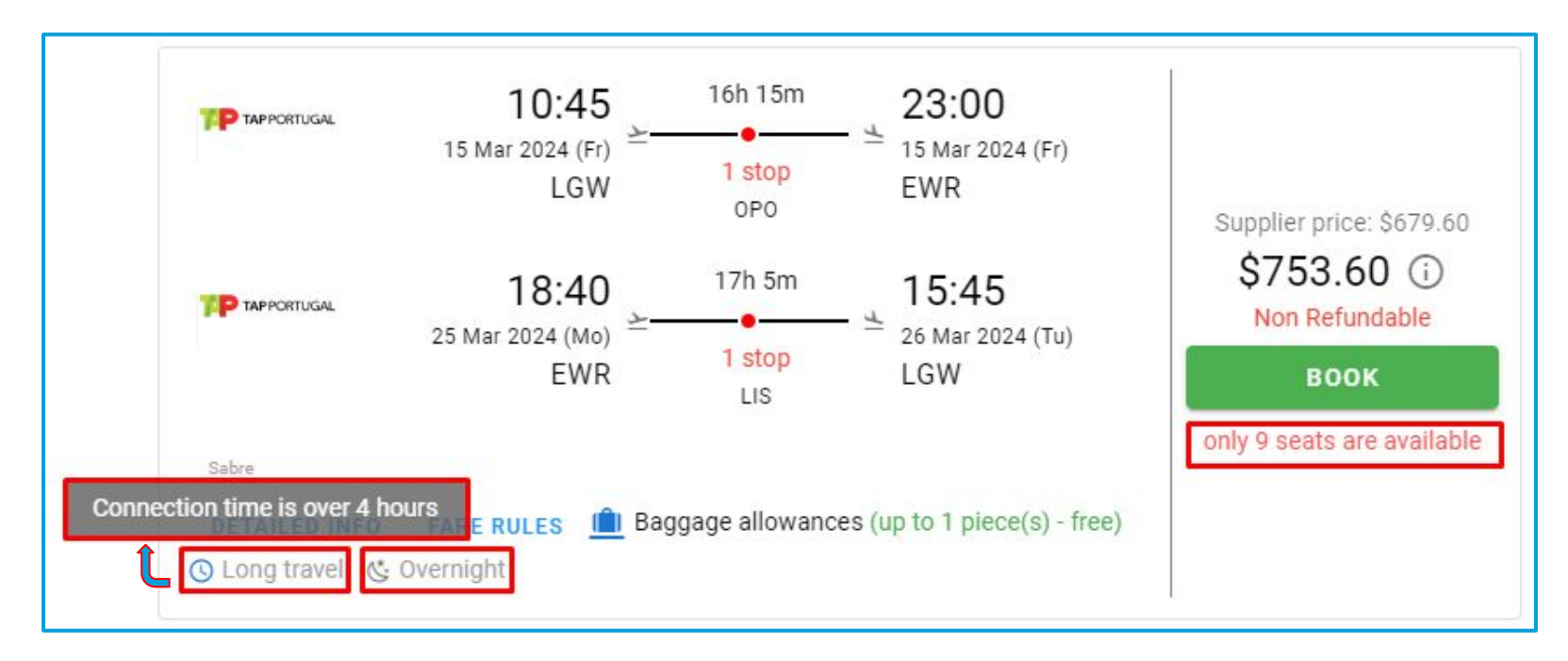

#### **Access:**

Main page >> Log in as B2B/B2C user >> Flights search results

# Cruises: View Availability by Date

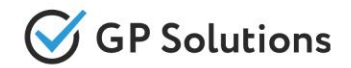

Added a new "Date" field to Cruises search results and Cruise info page to be able to view availability on the calendar and select a specific date from the available ones.

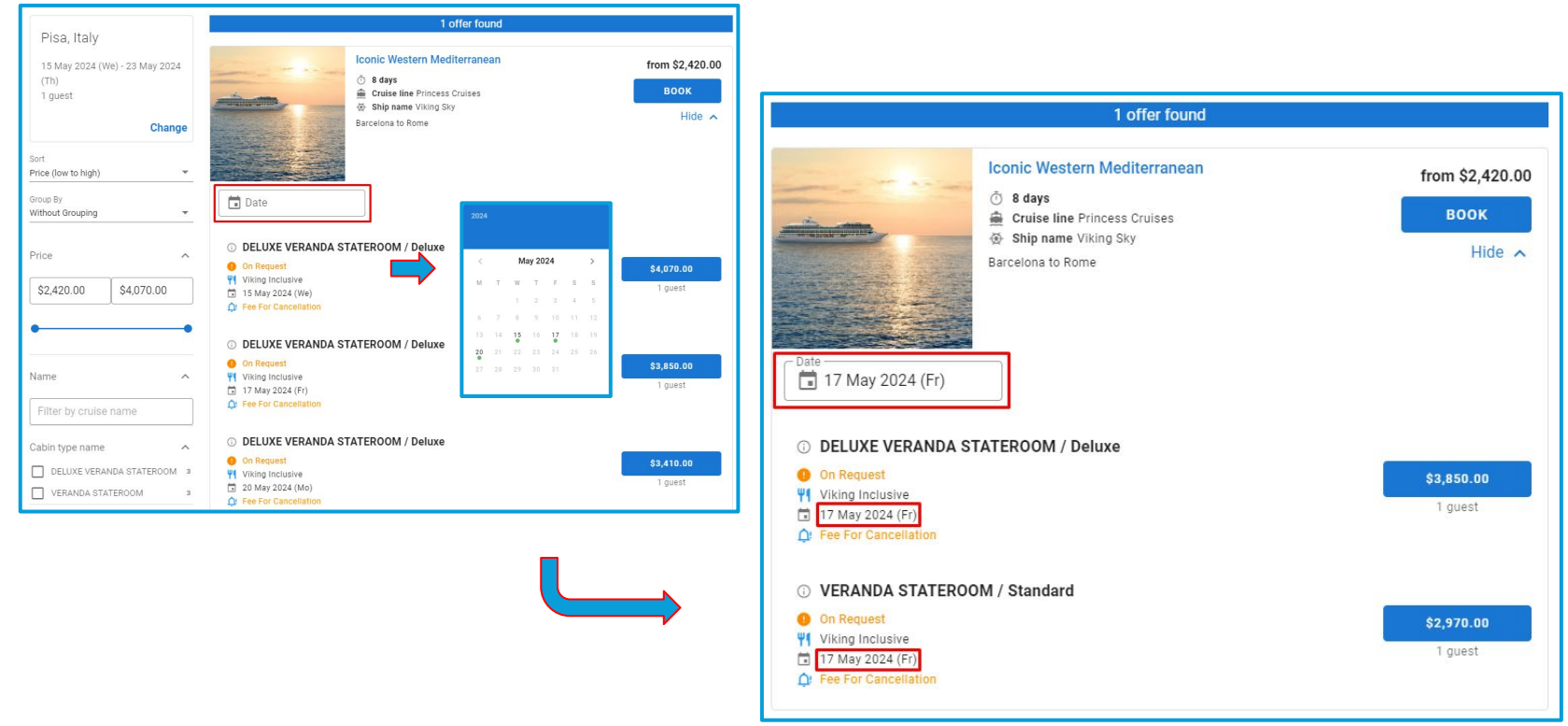

#### **Access:**

Main page >> Log in as B2B/B2C user >> Cruises search results

Main page >> Log in as B2B/B2C user >> Cruises search results >> Cruises Info page

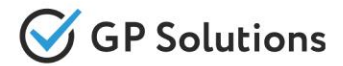

For cruises we've added labels informing about type of allocation: without bed and extra bed.

The labels appear:

- on search results
- on the booking page and
- in the reservation

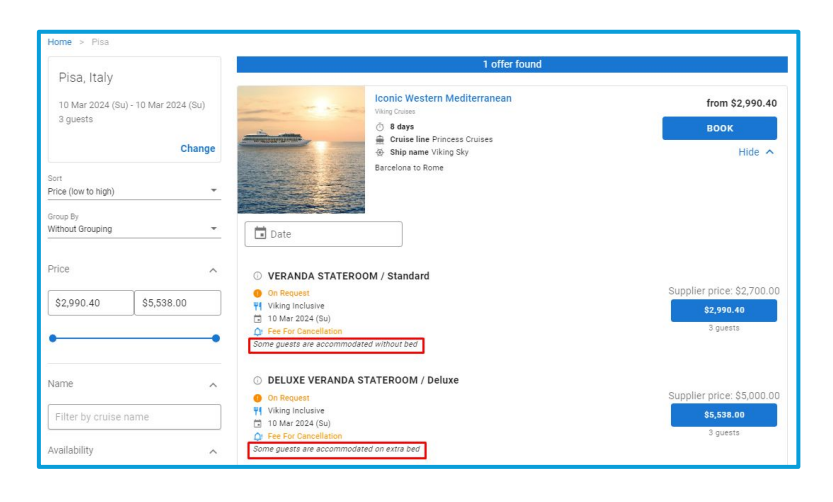

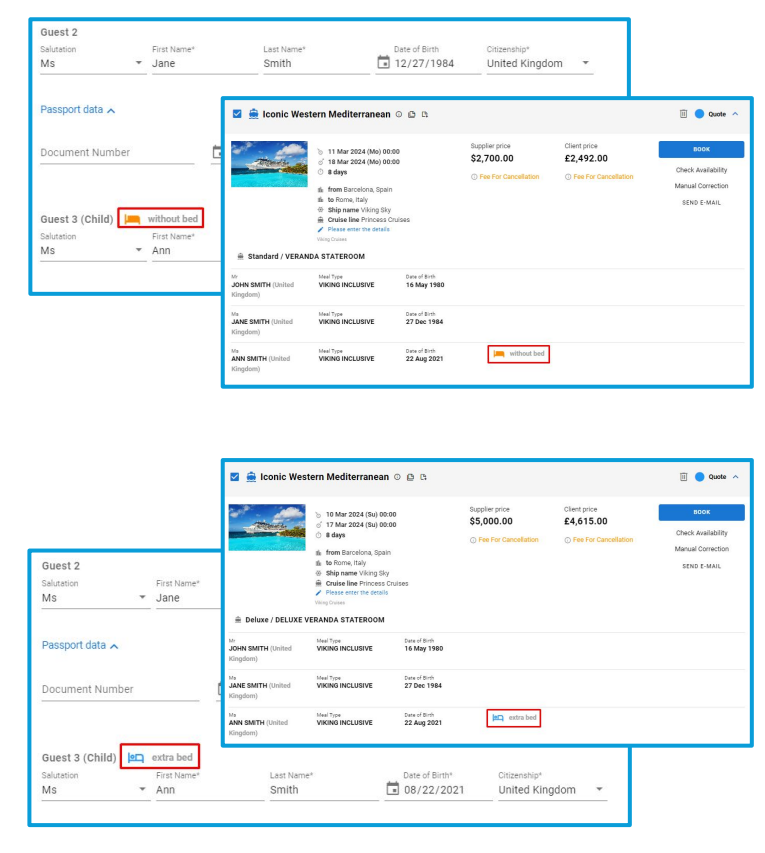

#### **Access:**

Main page >> Log in as B2B/B2C user >> Cruises search results

Main page >> Log in as B2B /B2C user >> Cruises search results >> Booking page

### Cruises, Activities and Multi-day Tours: Sort Search Results by Date

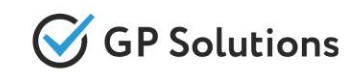

To make it possible to sort search results by date, we've added a new option "Date" to the list of sorting results of Cruise, Activity and Multi-day Tours.When it is selected, the results are sorted from the nearest to the furthest date. When then going to the selected Cruise / Activity /Multi-day Tour info page, the sorting remains as selected on the search results:

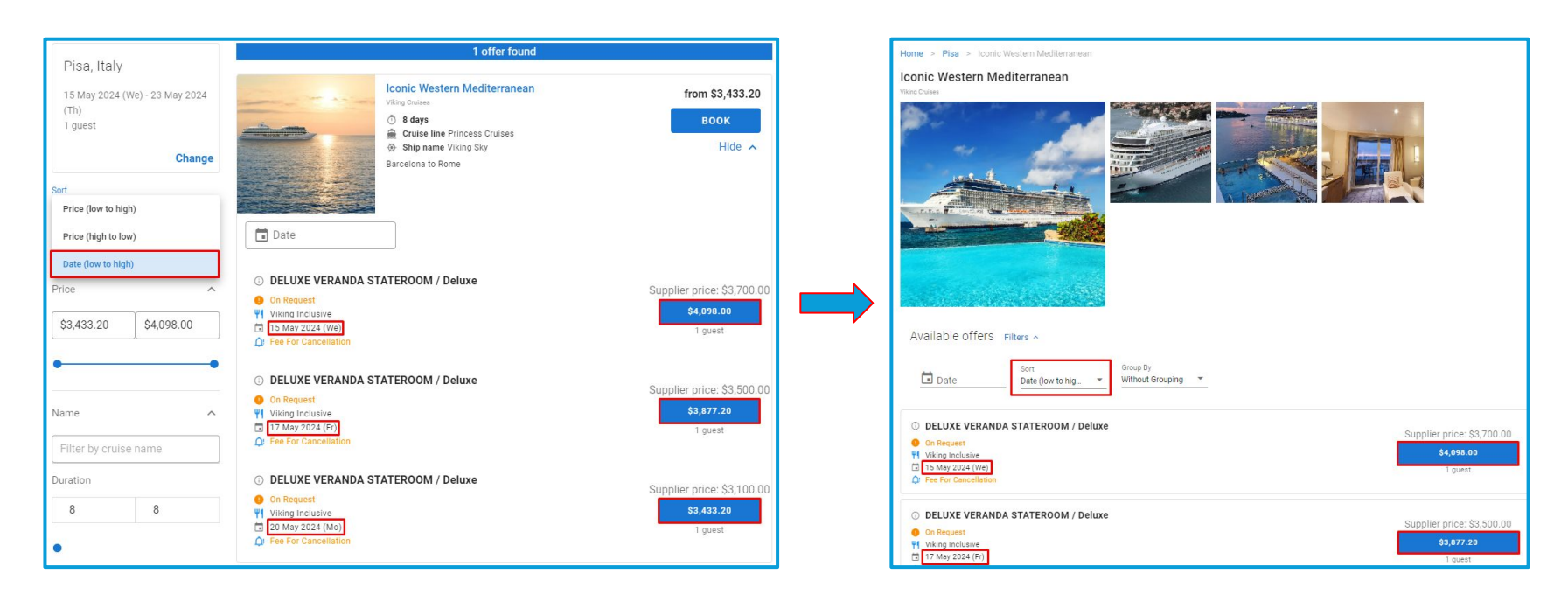

#### **Access:**

Main page >> Log in as B2B/B2C user >> Cruises / Activities / Multi-day Tours search results Main page >> Log in as B2B/B2C user >> Cruises / Activities / Multi-day Tours info page **Note:** in order to connect new version of website, please contact GP support or your Customer Success Manager

### Cruises, Activities and Multi-day Tours: Group Search Results by Date

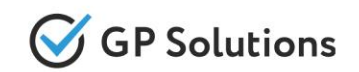

We have also implemented a new option "Date" for grouping of Cruise, Activity and Multi-day Tours search results.When it is selected, the results are grouped by Date from the nearest to the furthest date. If there are several offers for the same date, the search results are sorted by price from low to high in each Date group. When then going to the selected Cruise / Activity /Multi-day Tour info page, the grouping remains as selected on the search results.

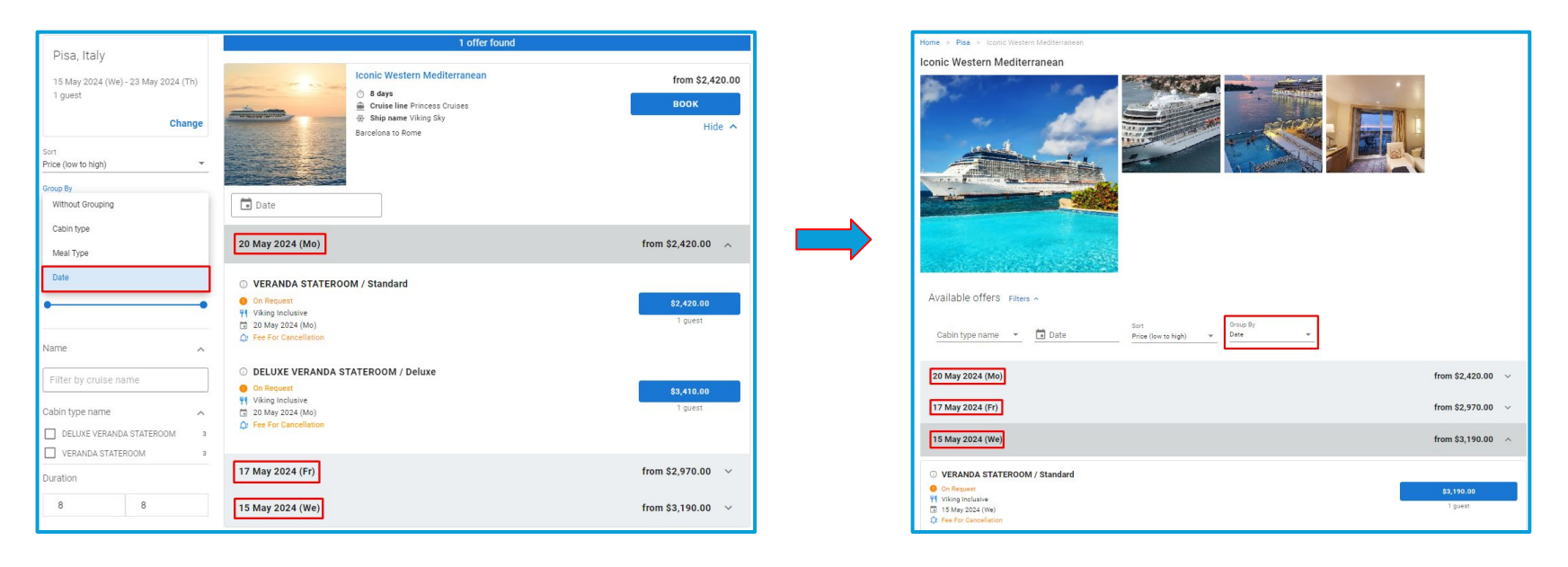

#### **Access:**

Main page >> Log in as B2B/B2C user >> Cruises / Activities / Multi-day Tours search results Main page >> Log in as B2B/ B2C user >> Cruises / Activities / Multi-day Tours info page **Note:** in order to connect new version of website, please contact GP support or your Customer Success Manager

# Hotels: Amenity Groups

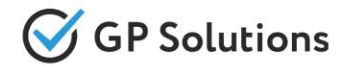

In the new version, amenity groups of **RateHawk** have been added to the hotel information page for external hotels:

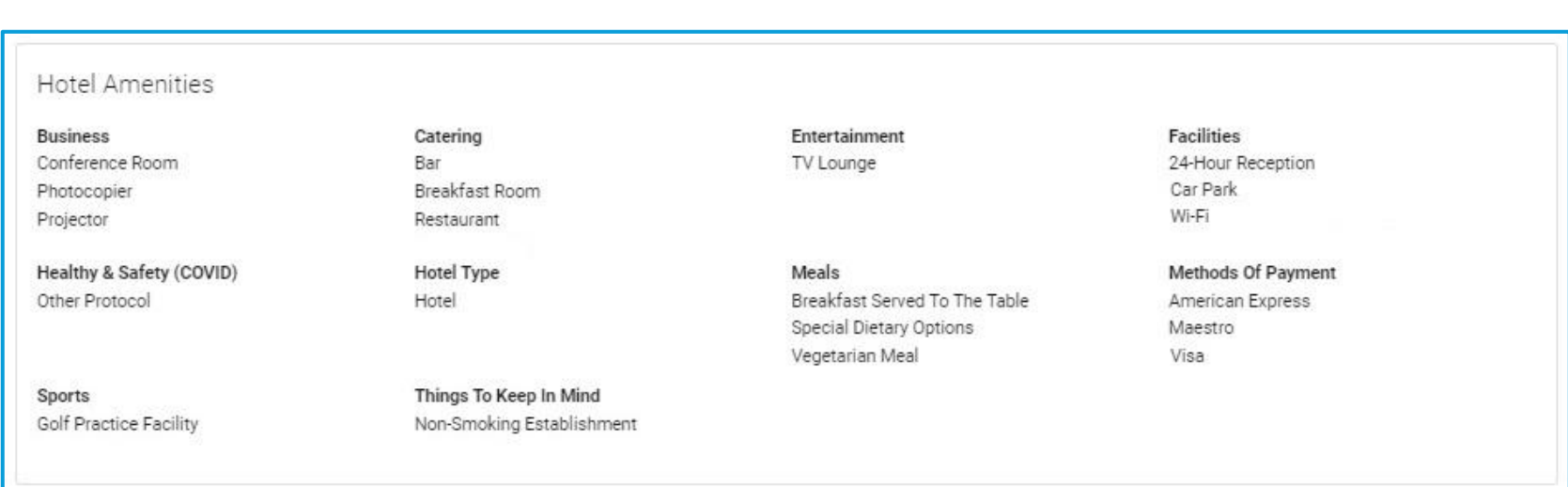

#### **Access:**

Main page >> Log in as B2B/B2C user >> Hotel search results >> Hotel information page **Note:** in order to connect new version of website, please contact GP support or your Customer Success Manager

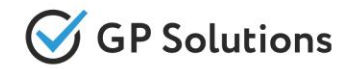

For offline services, we have extended the logic to add a number of travellers automatically based on the value entered in the "Quantity of pax" field.

If there are no travellers in a booking yet, they are added depending on the selected number of pax:

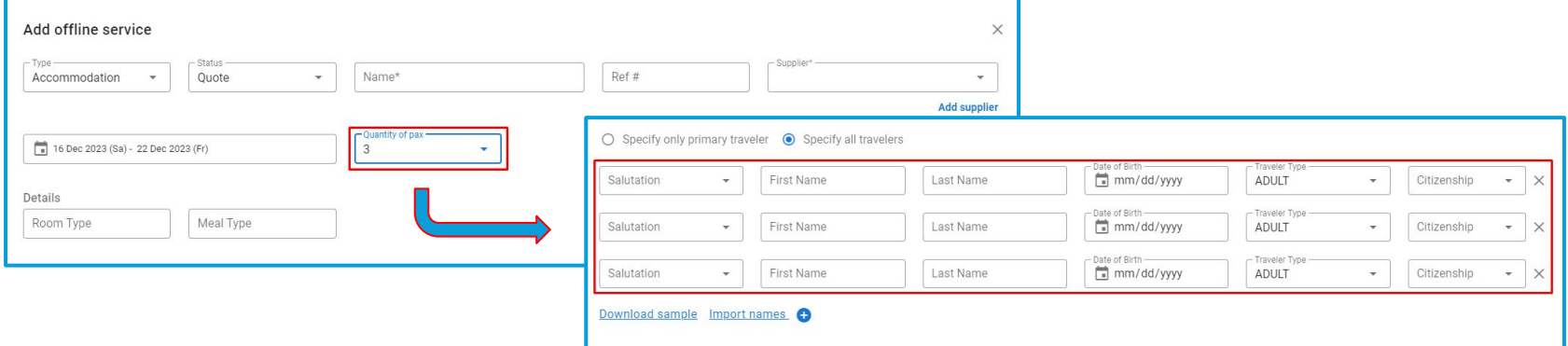

If there are travellers in a booking from other services, they are added below with all the details based on the selected quantity of pax:

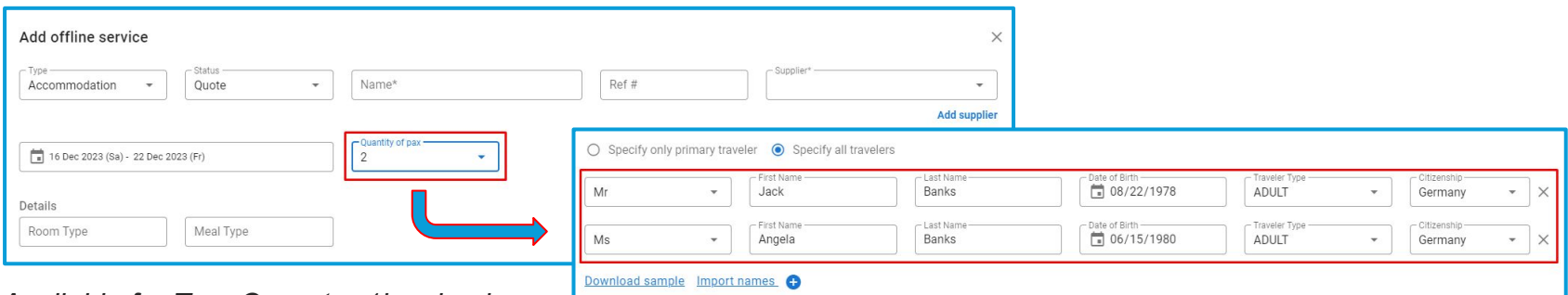

*Available for Tour Operator 1level only*

#### **Access:**

Main page >> Log in as TO1 >> Reservations >> Reservation details >> Add offline service

# Offline Services: Exchange Rate

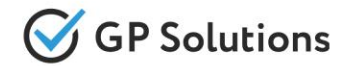

For offline services, we've also added the logic to automatically obtain an exchange rate when the user selects a supplier currency that is different from the client currency.

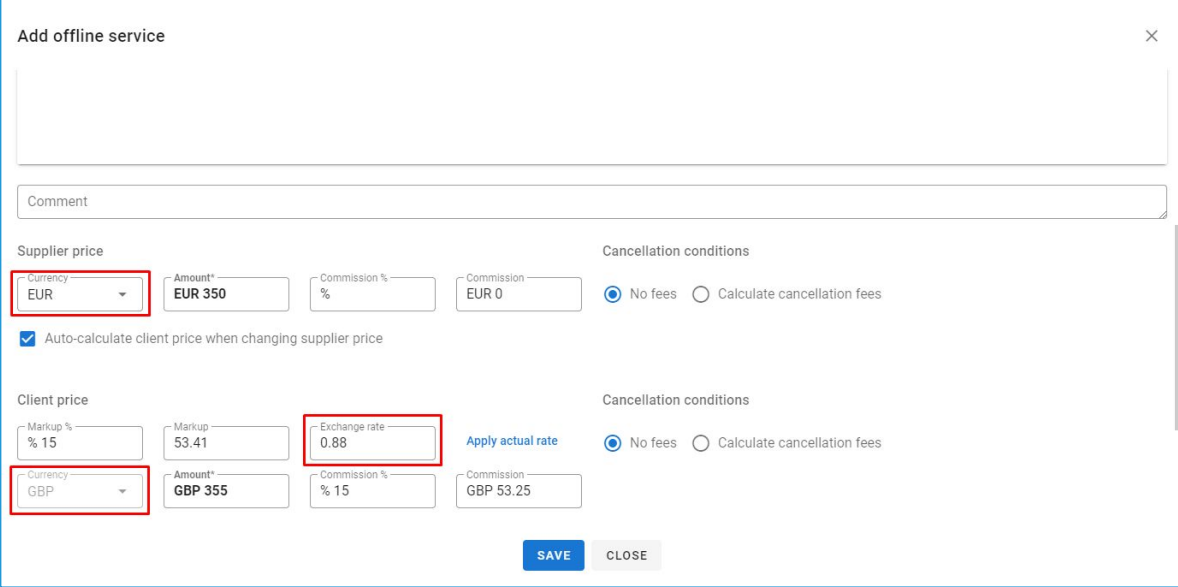

At the same time when the user changes the exchange rate manually, it can be used for further calculation and saving.

*Available for Tour Operator 1level only*

#### **Access:**

Main page >> Log in as TO1 >> Reservations >> Reservation Details >> Add offline service **Note:** in order to connect new version of website, please contact GP support or your Customer Success Manager

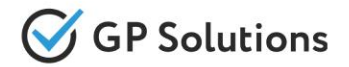

For exchange rate values, it's now allowed to enter 3 or 4 decimal places without rounding up, if the 3rd number is higher than the 4th when:

- adding an offline service
- using Manual Correction for online or offline services

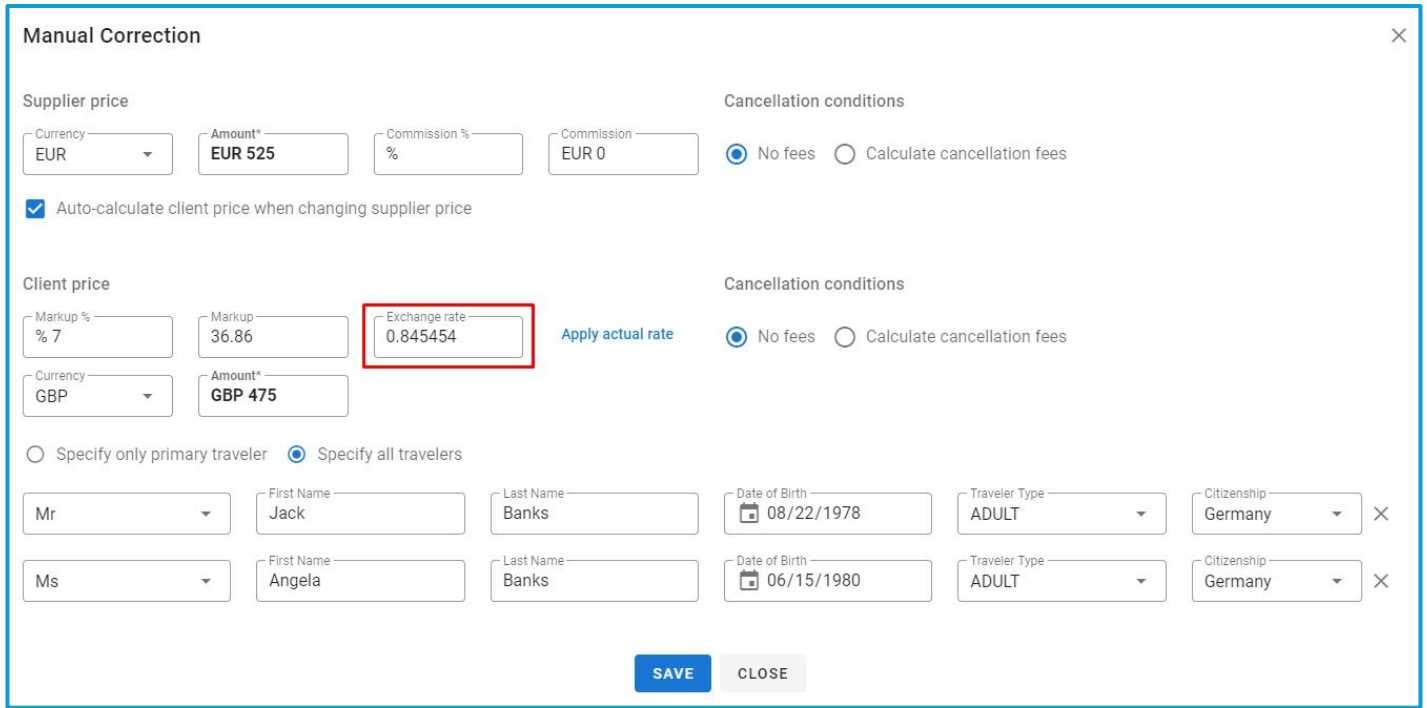

#### **Access:**

Main page >> Log in as TO1 >> Reservations >> Reservation Details >> Add offline service / Manual Correction **Note:** in order to connect new version of website, please contact GP support or your Customer Success Manager

# Reservations: Trip Gantt Chart and Hints

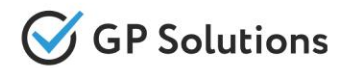

When planning complex trips with multiple components, it might be difficult for a travel manager to control, whether all the necessary services are added to the trip. With new calendar functionality, the system will visualize the content and will add hints if something might be missing.

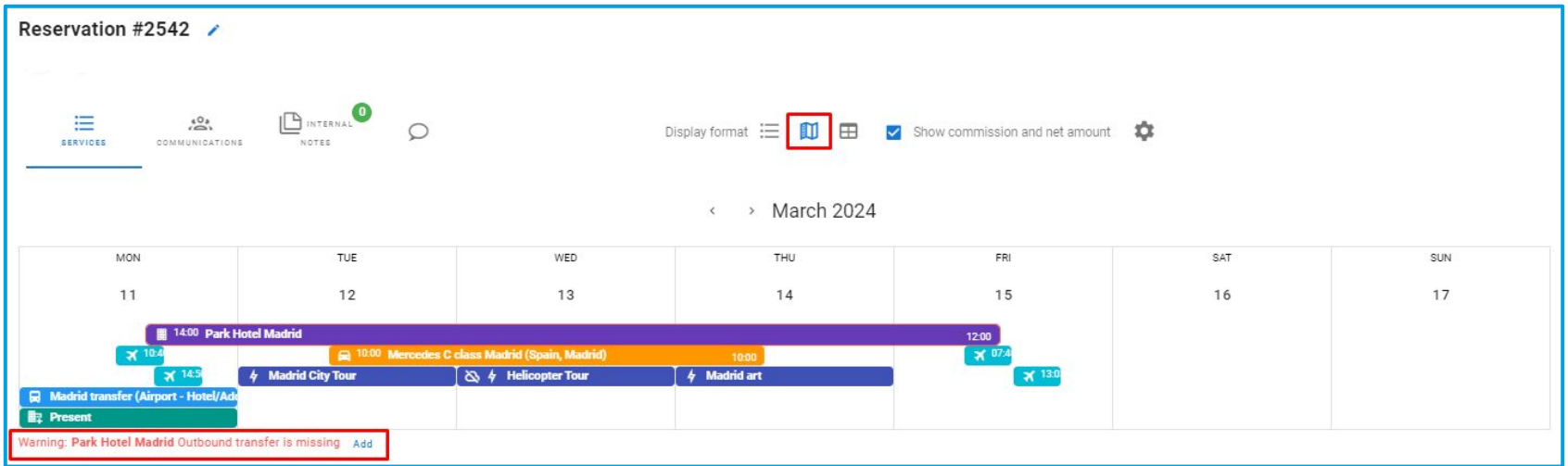

#### **Access:**

Main page >> Log in as B2B/B2C user >> Reservations >> "**Itinerary**" tab *(To switch on this option please contact your CSM or GP support)*

# Reservations: Booking Date

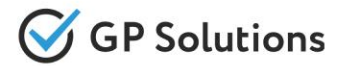

We've implemented the possibility to view and amend the Booking Date of the whole reservation.

Booking Date keeps the history of when Quotation becomes Booking. By default it's set automatically for the 1st service booked.

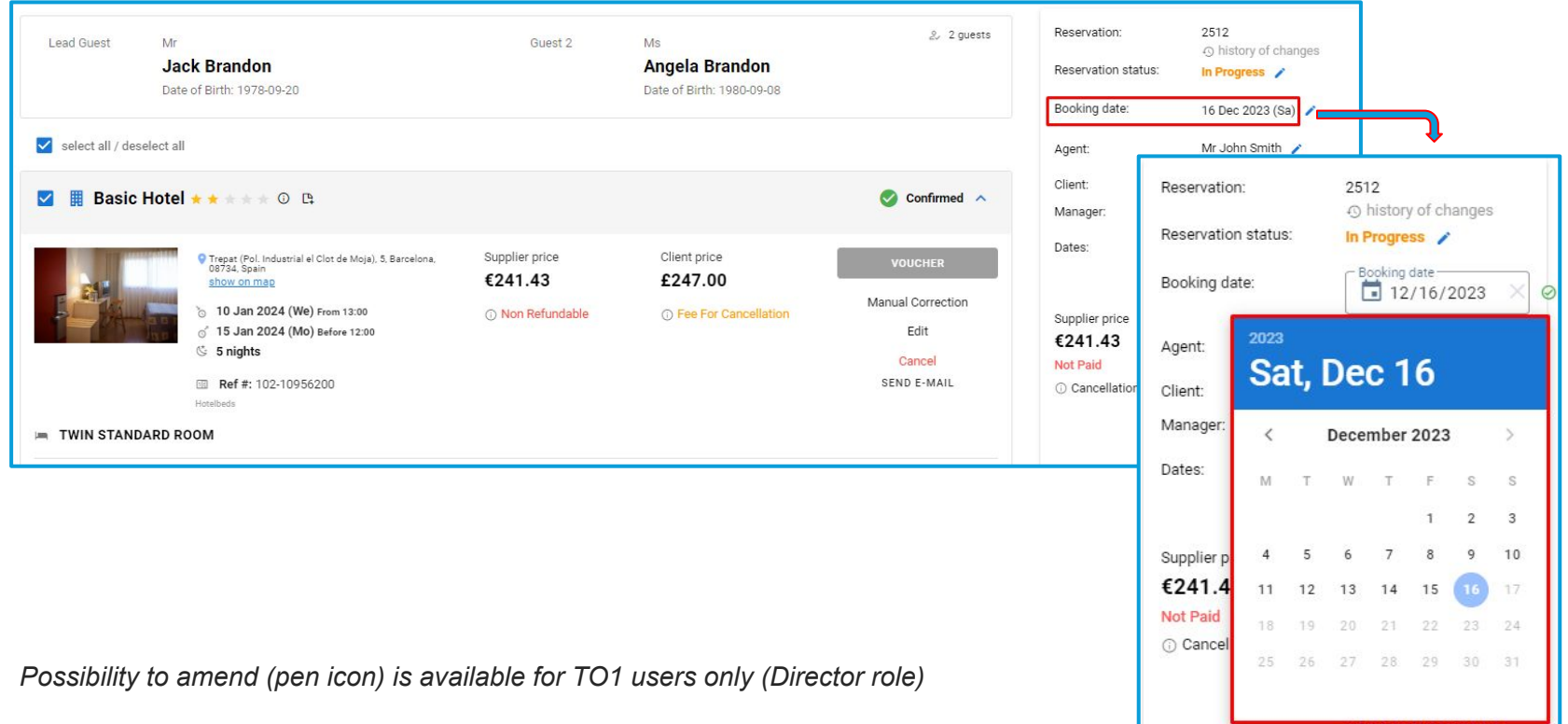

#### **Access:**

Main page >> Log in as B2B/B2C user >> Reservations >> Reservation Details *(To switch on this option please contact your CSM or GP support)*

# Reservations: Booking Date

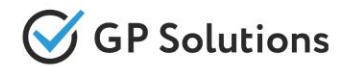

For greater convenience, we've also added the possibility to view booking dates on the "Reservations" list and filter reservations by the booking date:

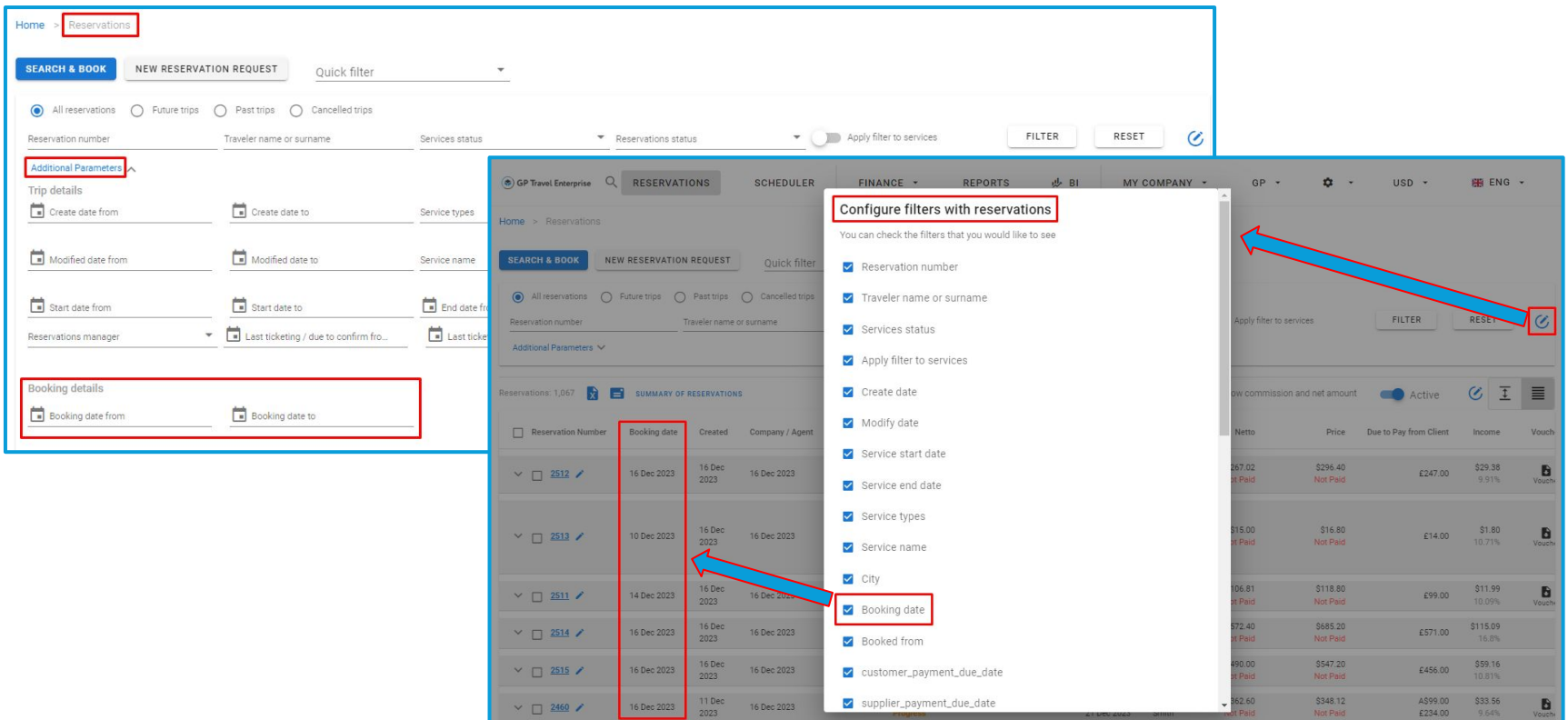

#### **Access:**

Main page >> Log in as B2B/B2C user >> Reservations *(To switch on this option please contact your CSM or GP support)*

# Reservations: Hide Rejected Services

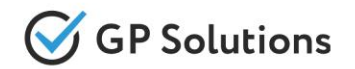

For more effective management of reservations and documentation, we have extended the existing check-box "Show cancelled services without fee" to be applied for rejected services as well, and renamed it to "Show rejected/cancelled services without fee". Now when the check-box is unticked, the system hides services in the "Rejected" status too

● Rejected services can be hidden on the "Reservations" List

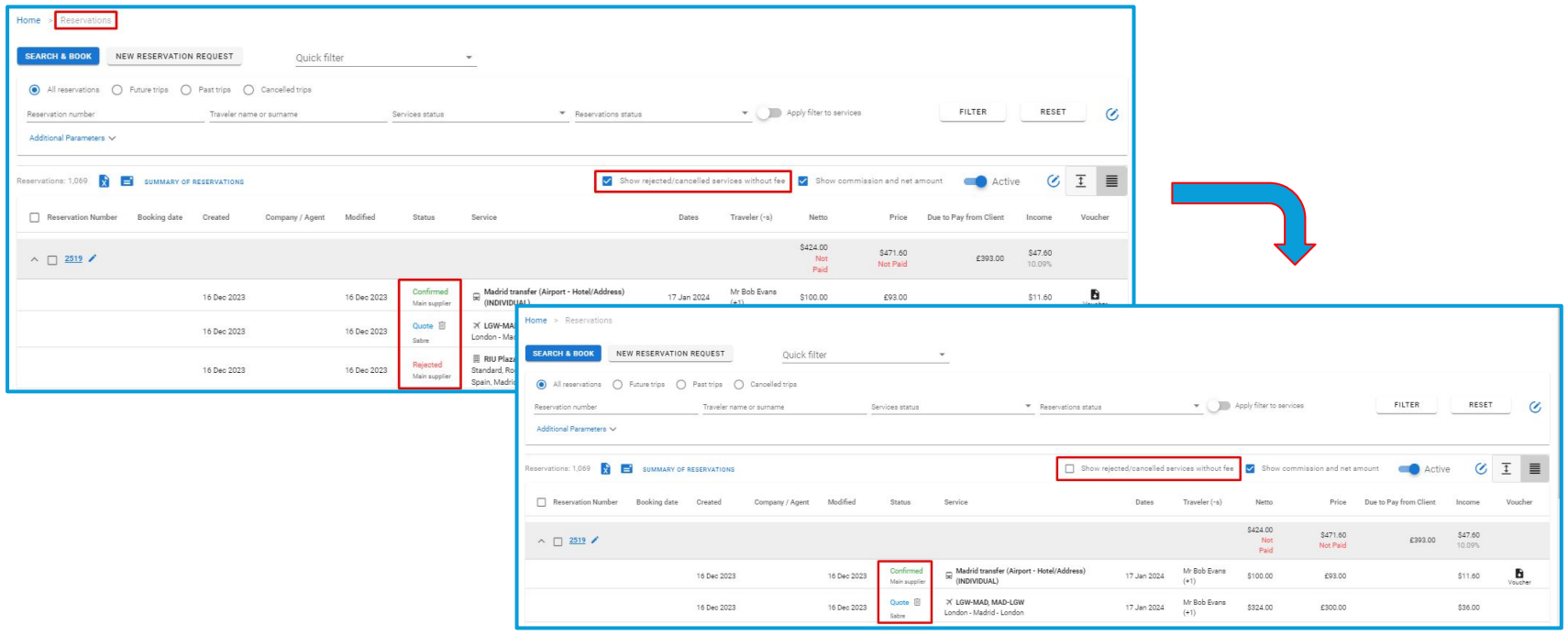

#### **Access:**

Main page >> Log in as B2B/B2C user >> Reservations

# Reservations: Hide Rejected Services

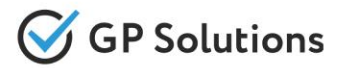

● Rejected services can be hidden in a reservation

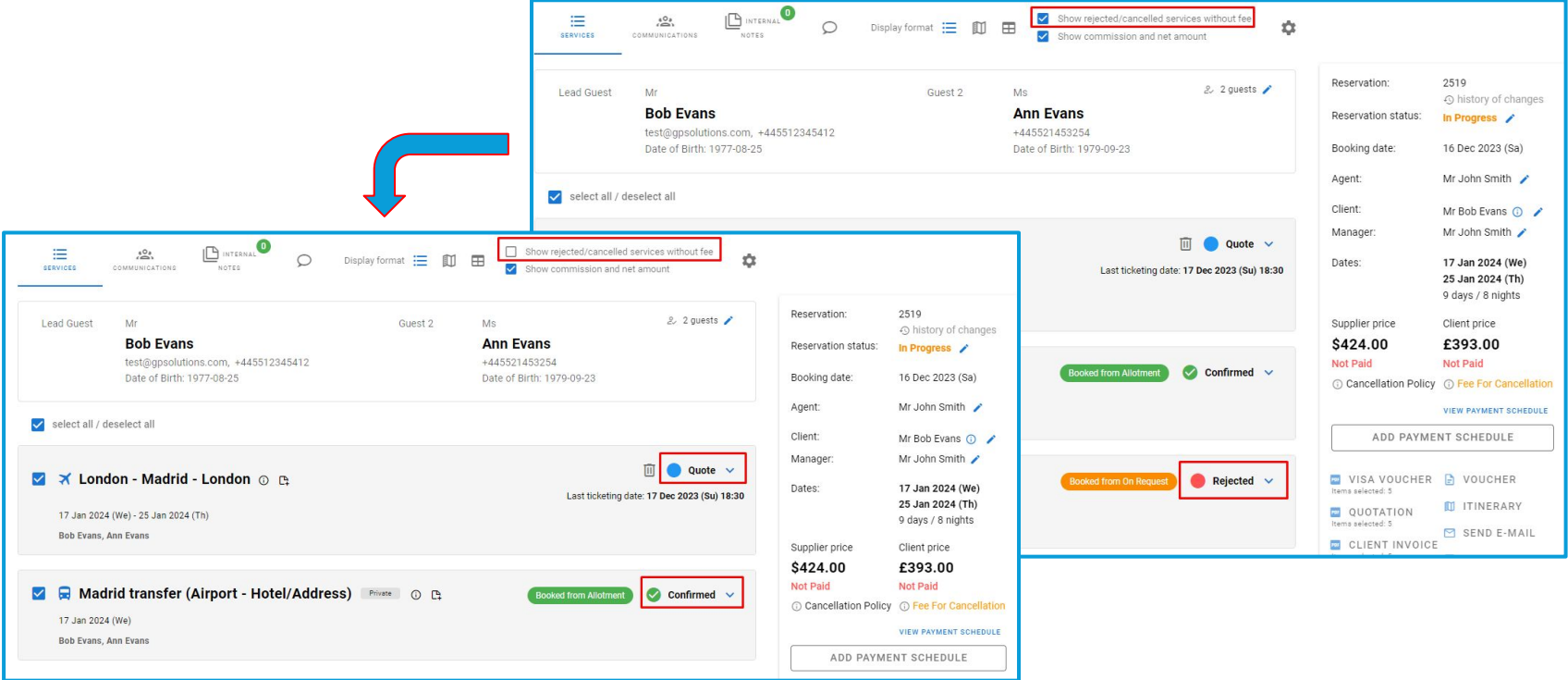

Also when the check-box is unticked, hidden services are unticked too and therefore do not appear on the documents.

#### **Access:**

Main page >> Log in as B2B/B2C user >> Reservations >> Reservation Details **Note:** in order to connect new version of website, please contact GP support or your Customer Success Manager

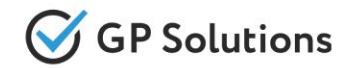

In reservations, we have added the possibility to select and deselect all services with one click. By default, all services are selected.

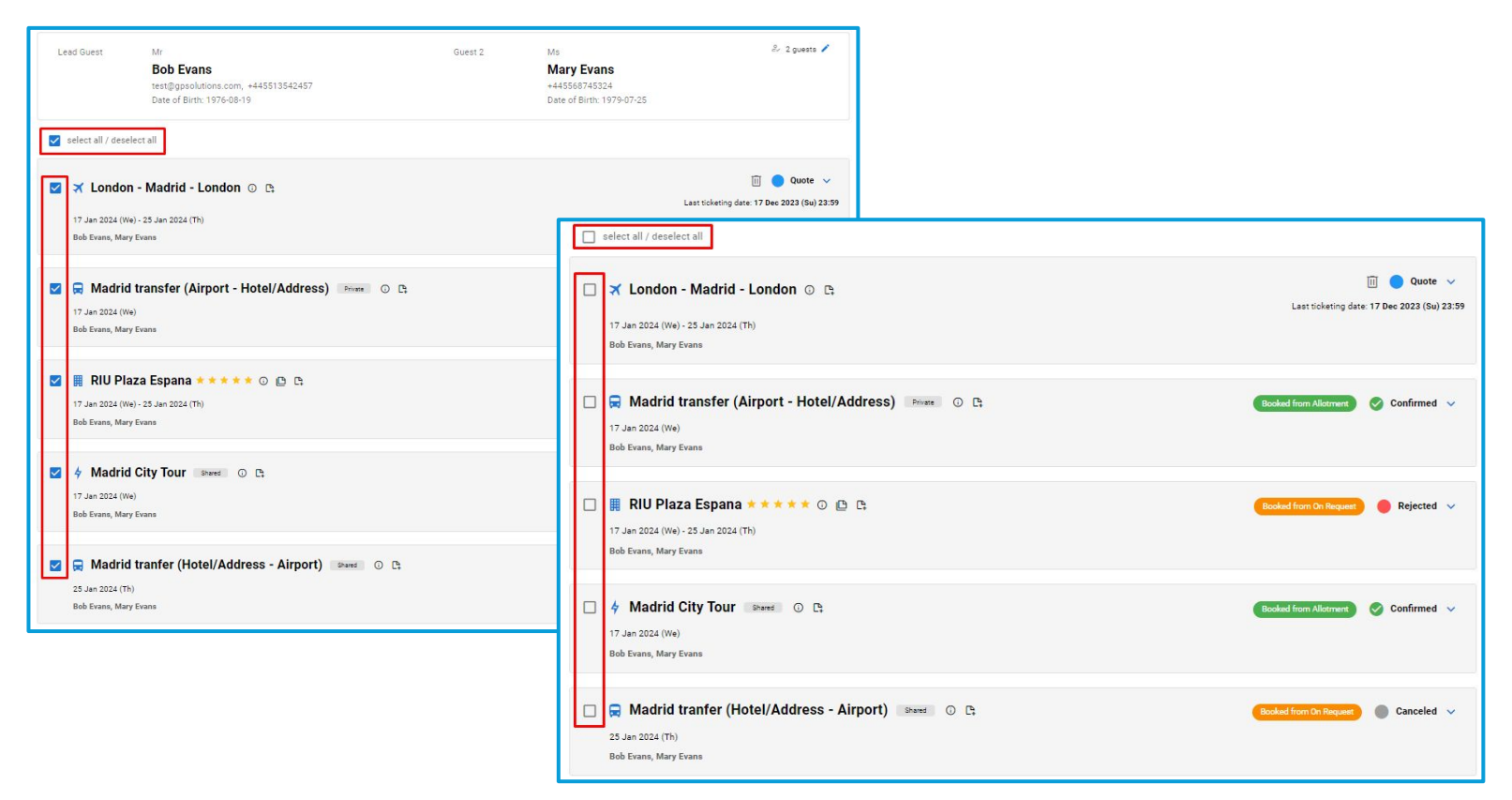

#### **Access:**

Main page >> Log in as B2B/B2C user >> Reservations >> Reservation Details

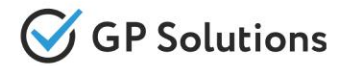

Added the possibility to show product name for supplier in a service info in a reservation:

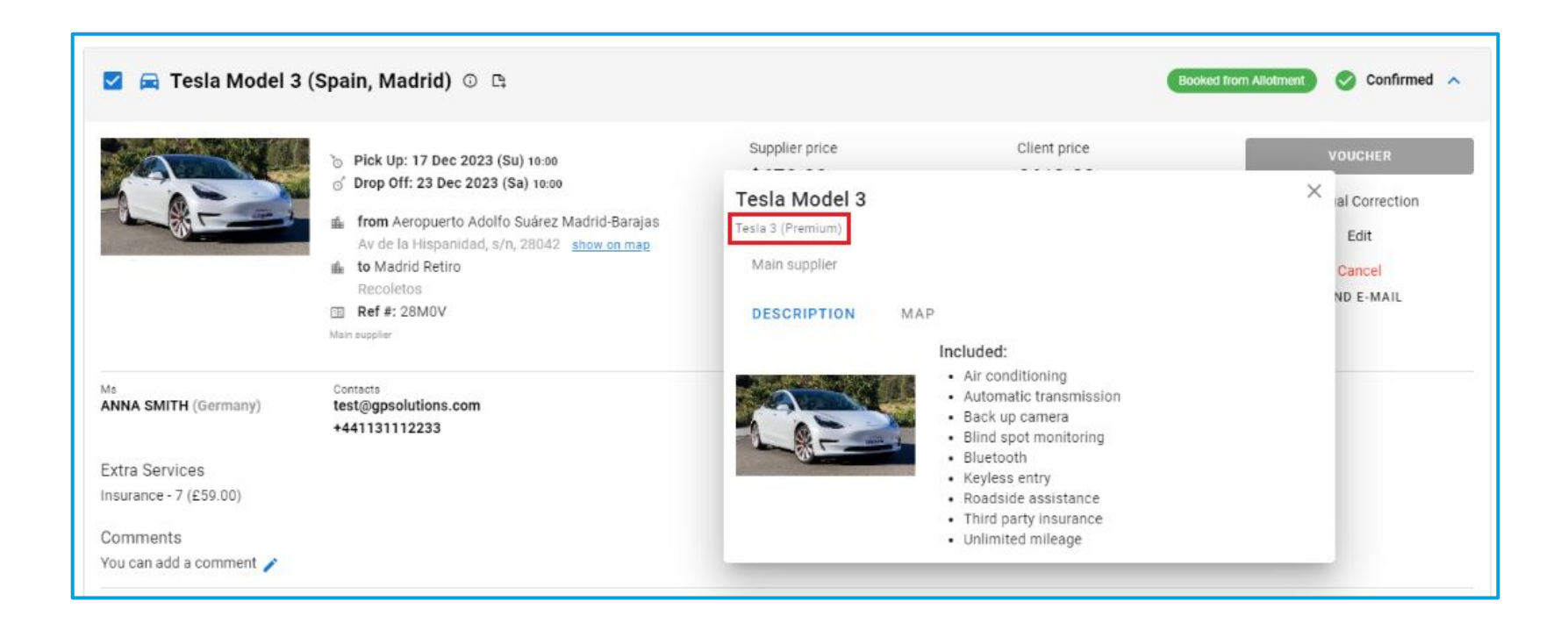

#### *Available for Tour Operator 1level only*

#### **Access:**

Main page >> Log in as TO1 user >> Reservations >> Reservation Details >> Info icon (product info) **Note:** in order to connect new version of website, please contact GP support or your Customer Success Manager

# Reservations: Quantity of Services

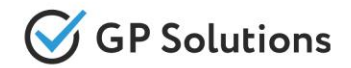

In the "Reservations" list we have implemented the possibility to show not only the quantity of reservations, but also the total quantity of services inside them:

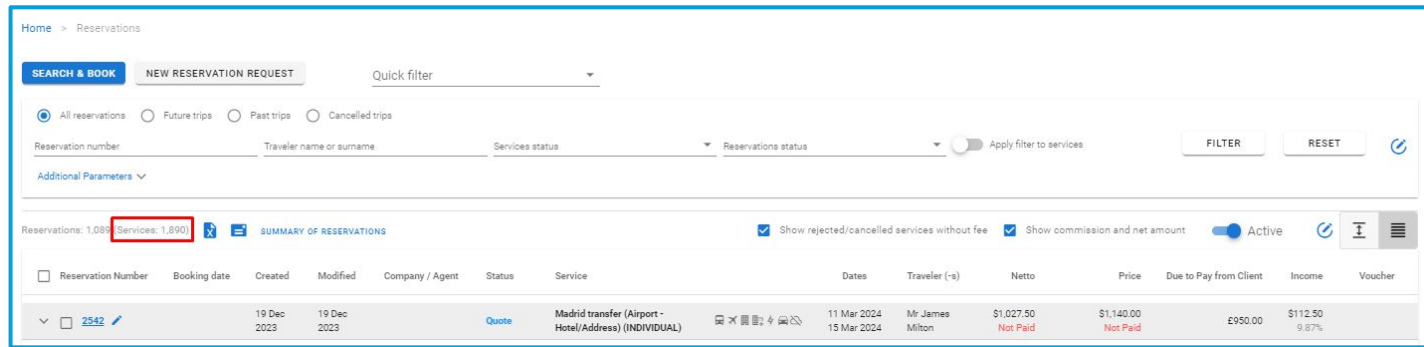

If a filter is applied, the system shows the quantity of services that fit to the specified filter criteria:

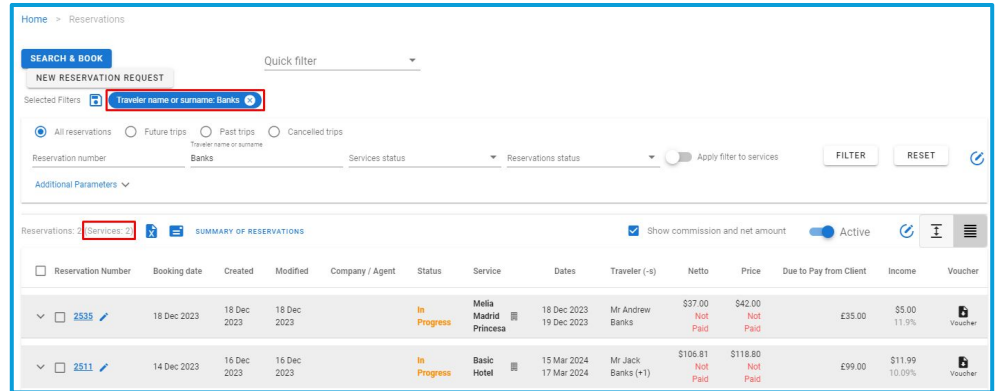

#### **Access:**

Main page >> Log in as B2B/B2C user >> Reservations

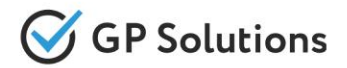

For more efficient working with Payment Schedule in a reservation, we've automated the process of adding the remaining balance on a reservation as Invoiced without need to add it manually.

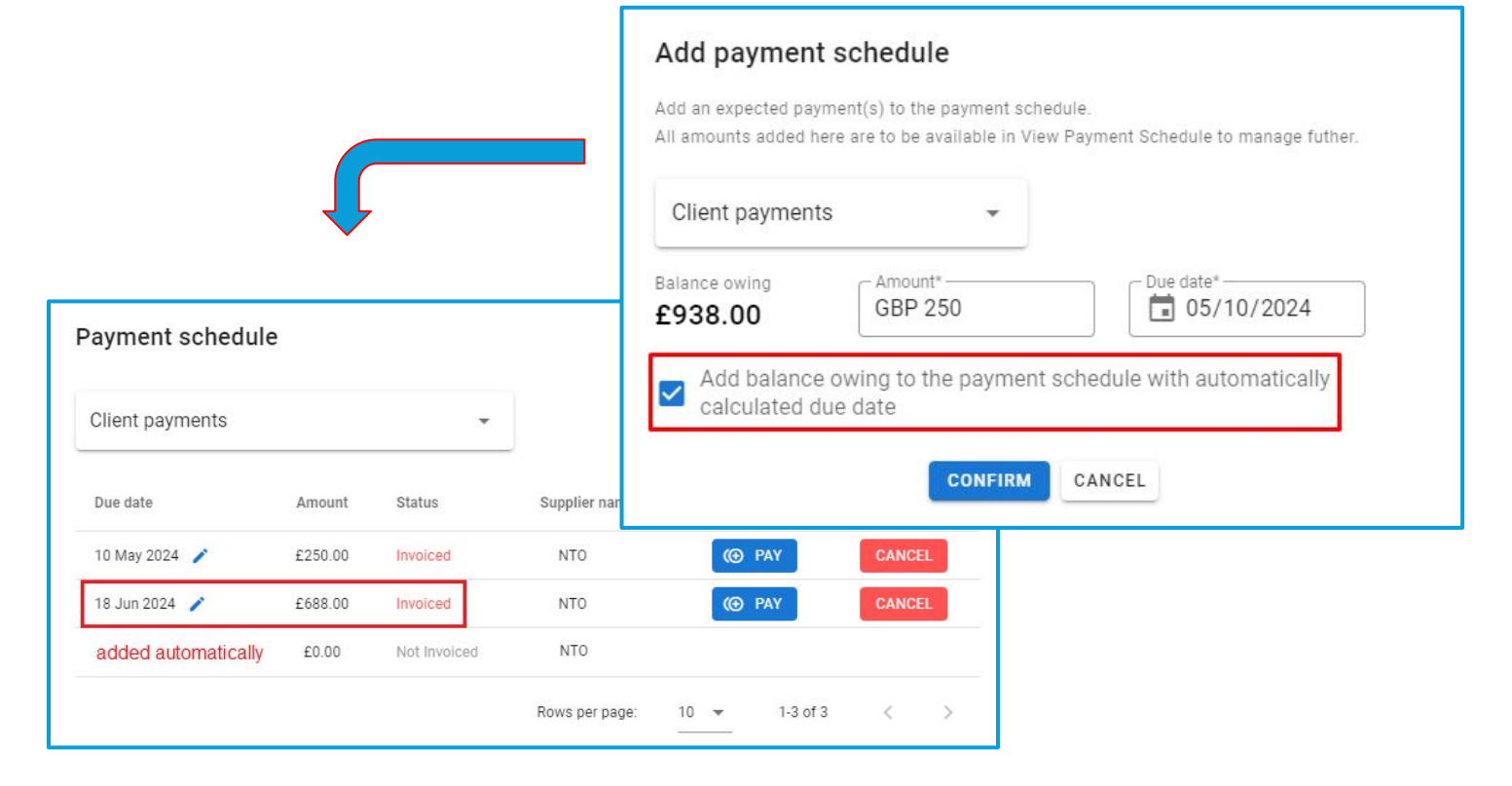

*Available for Tour Operator 1level only*

**Access:**

Main page >> Log in as TO1 >> Reservations >> Reservation Details >> Add payment schedule *(To switch on this option please contact your CSM or GP support)*

# Payment Schedule: Dates in the Past

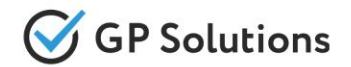

In the new version, we've added the possibility to select a past date for "Due date" and "Pay date" when adding or amending payments via Payment Schedule and via the "Payments" tab:

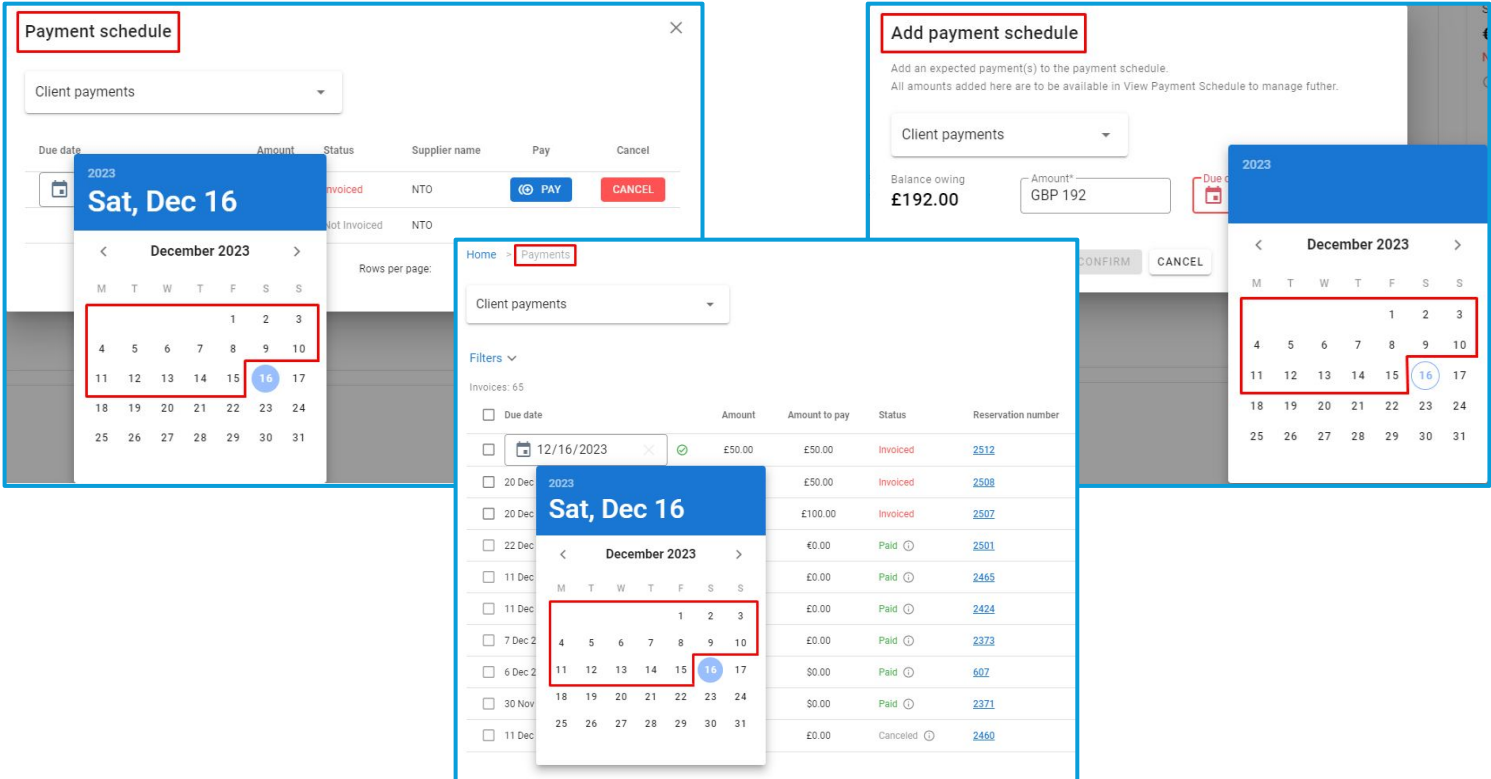

*Available for Tour Operator 1level only*

#### **Access:**

Main page >> Log in as TO1 >> Reservations >> Reservation Details >> Add payment schedule / View payment schedule Main page >> Log in as TO1 >> Finance >> Payments

# Payment Schedule: New Payment Methods

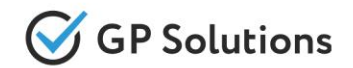

We've implemented the possibility to select additional payment methods for Client and Supplier payments via Payment Schedule, based on the payment method settings in the back-office.

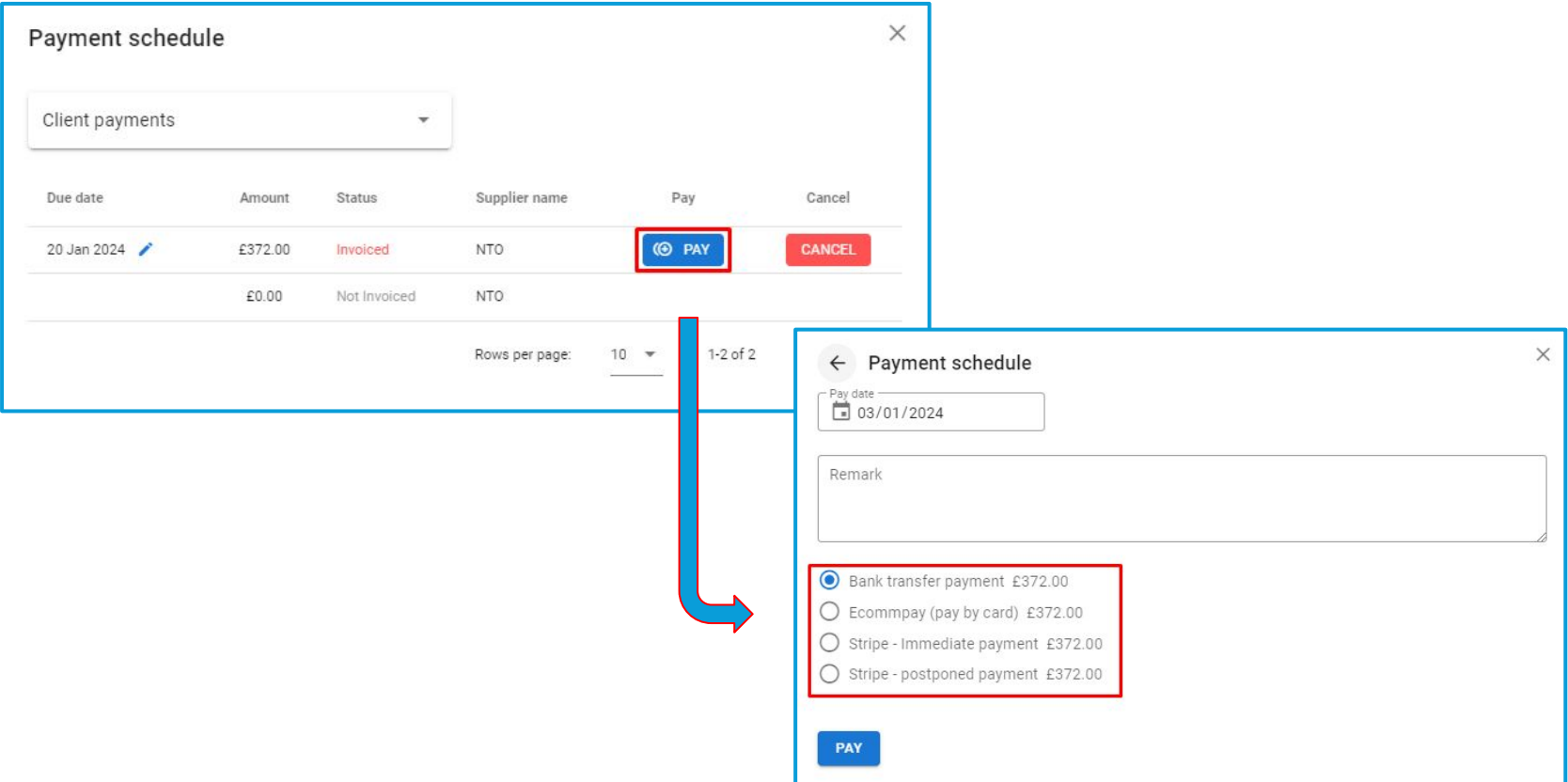

#### *Available for Tour Operator 1level only*

#### **Access:**

Main page >> Log in as TO1 >> Reservations >> Reservation Details >> View Payment Schedule >> PAY **Note:** in order to connect new version of website, please contact GP support or your Customer Success Manager

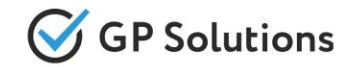

We've also added the possibility to select additional payment methods for Client and Supplier payments via the "Finance" tab:

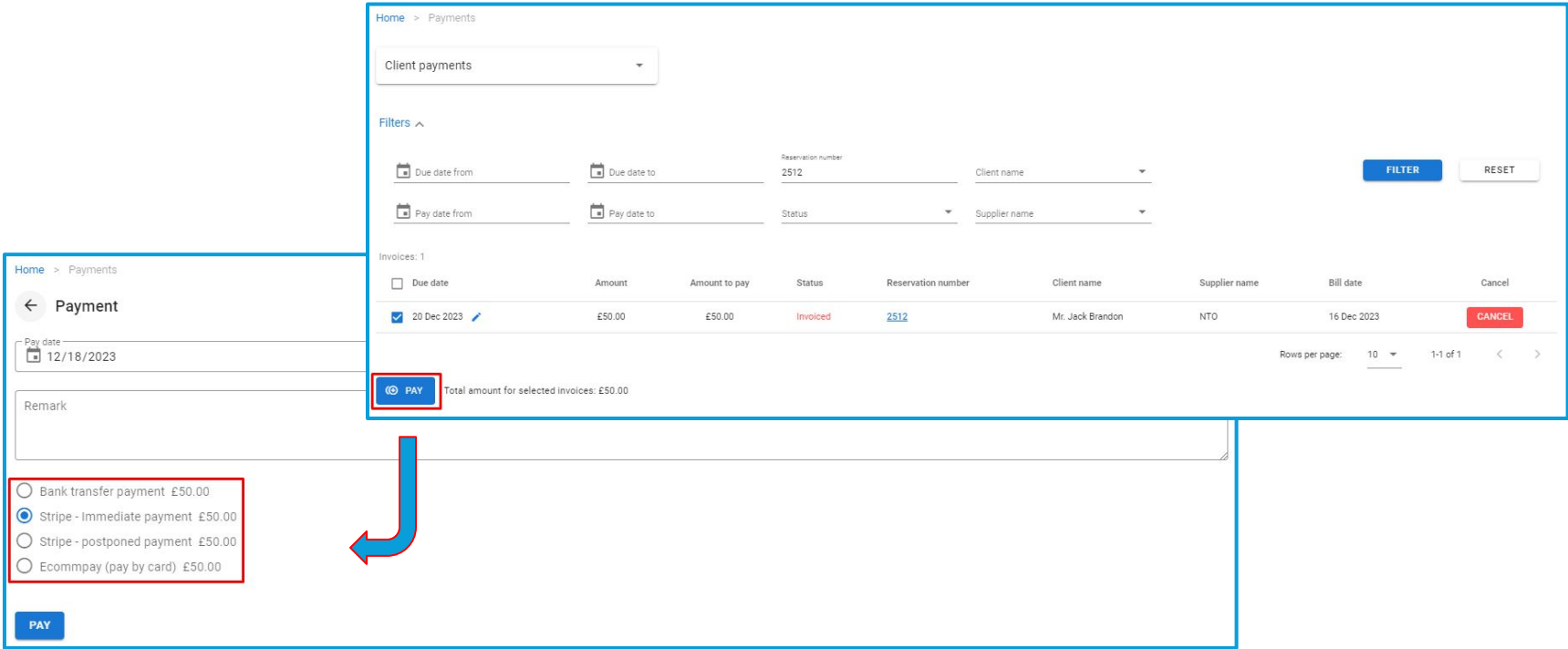

The new logic is added only for financial module based on "Payment Schedule".

*Available for Tour Operator 1level only*

#### **Access:**

Main page >> Log in as TO1 >> Finance >> Payments >> PAY

# Client Profile Extensions

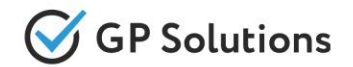

We have extended the functionality of clients' profiles (for both Private Clients, Corporate Clients and Travel Agencies) by implementing the following improvements:

• A client's name is now shown as a link in the list. When the user clicks it, page with detailed information opens:

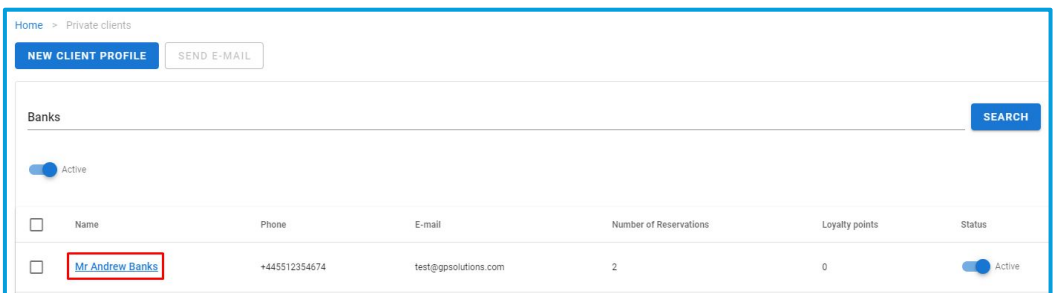

● In the client's profile we've added the possibility to view reservations made for the client and also create new bookings:

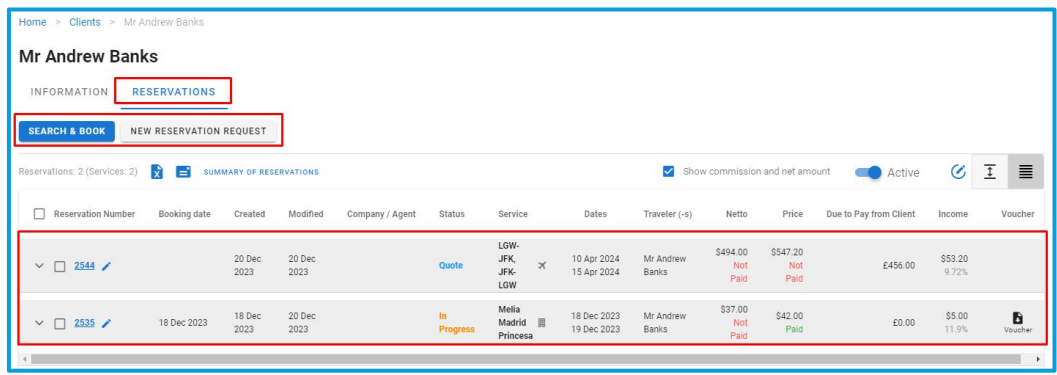

#### **Access:**

Main page >> Log in as B2B user >> My company >> Private Clients / Corporate Clients / Agencies **Note:** in order to connect new version of website, please contact GP support or your Customer Success Manager

# Hotels Tariffs Report

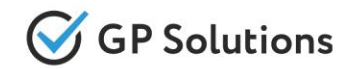

To be able to track the information on added tariffs with the specified tags in the system for internal audit and changes with Channel Managers for synchronisation if needed, we have implemented "Hotels Tariffs Report":

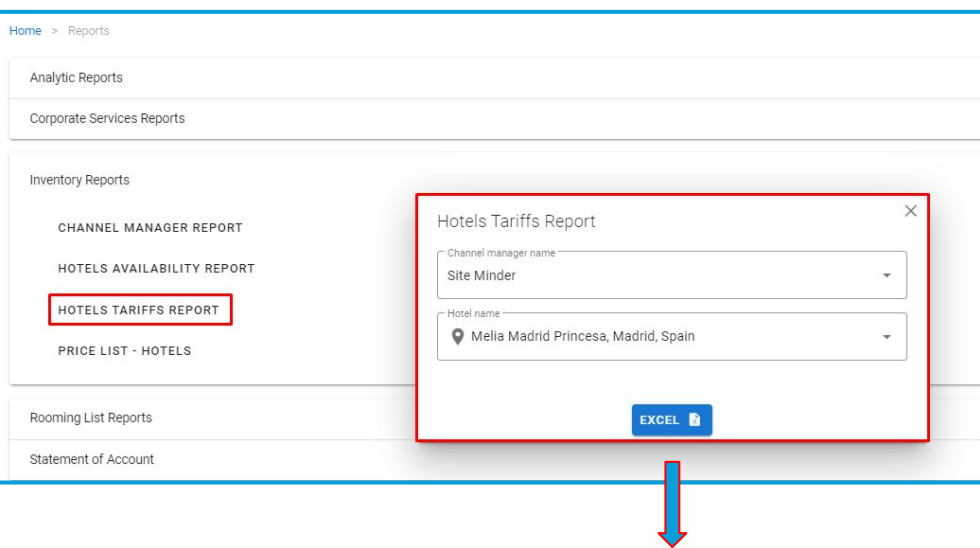

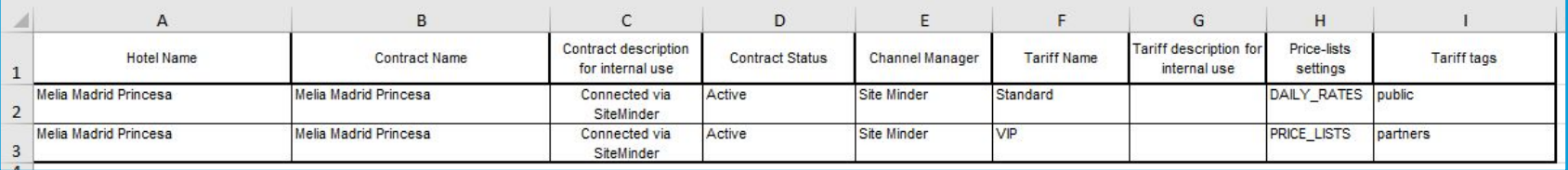

#### *Available for Tour Operator 1level only*

#### **Access:**

Main page >> Log in as TO1 >> Reports>> Inventory Reports >> Hotels Tariffs Report

# Look-to-book Report

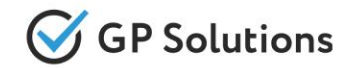

For more detailed analytics of searches vs bookings, we've added a new Look-to-book report containing raw data from the system.

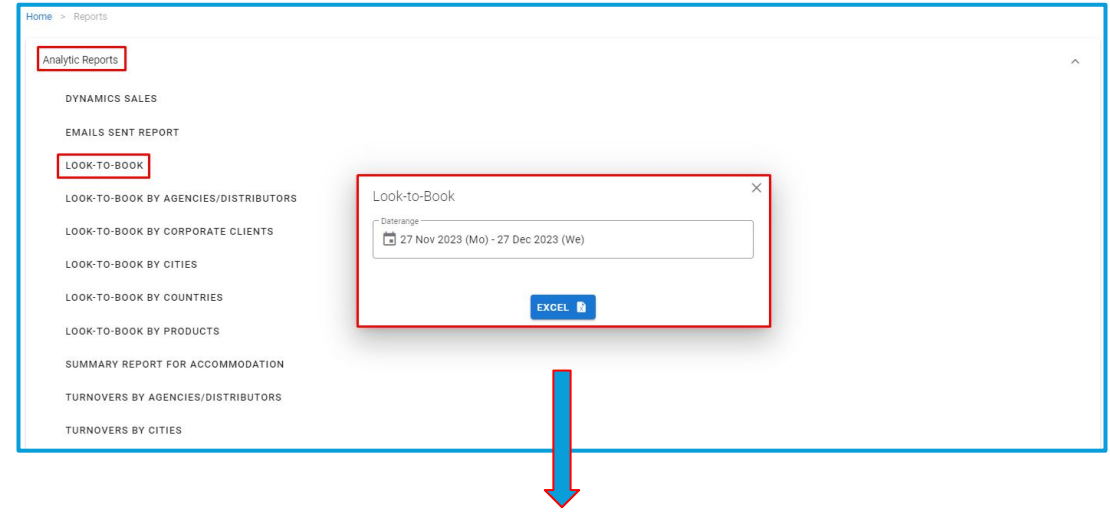

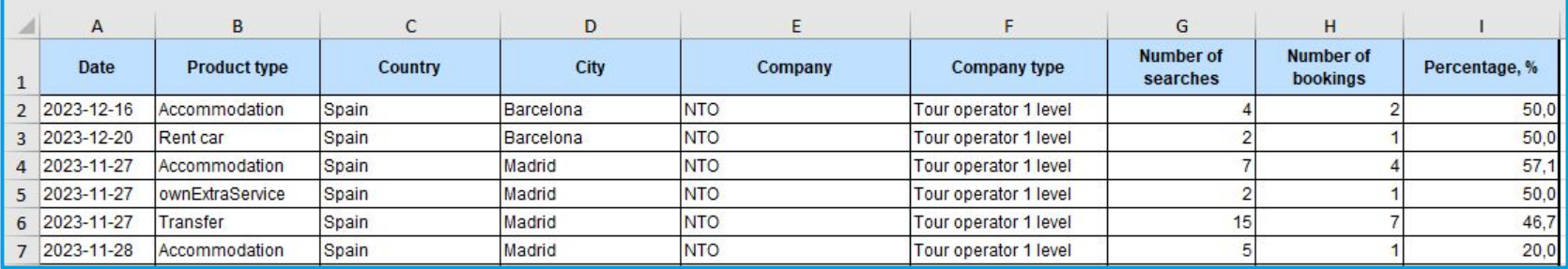

*Available for Tour Operator 1level only*

#### **Access:**

Main page >> Log in as TO1 >> Reports>> Analytic Reports >> Look-to-book Report

# Notifications: Localization

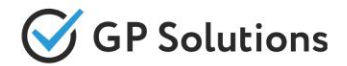

In the new version, we have implemented the possibility to create notification templates in different languages:

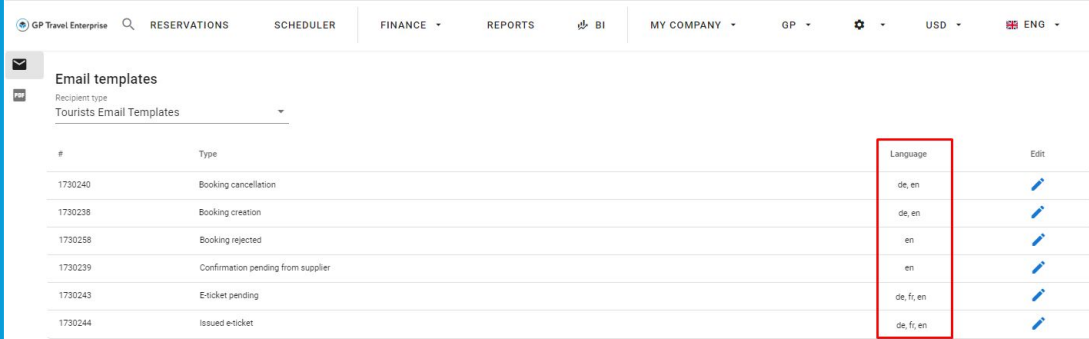

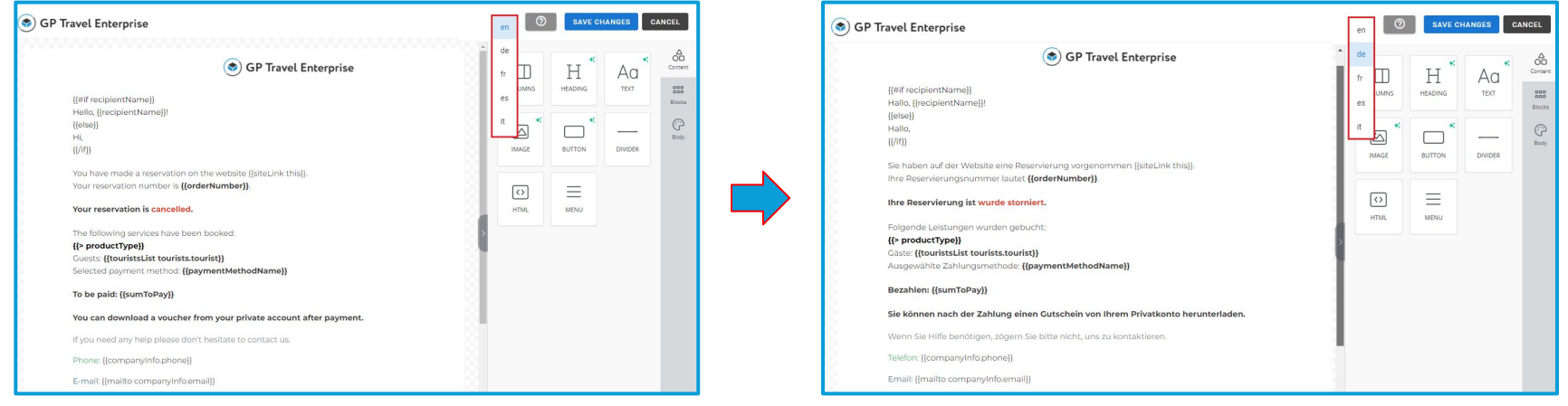

*Available for Tour Operator 1level only*

#### **Access:**

Main page >> Log in as TO1 >> "Gear" icon >> Templates >> Email templates

### **1.3. Enhancements in Back-Office**

### Finance: New Settings for Payment Methods

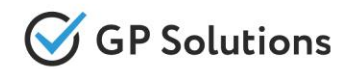

To be able to select new payment options for payment schedule, we have implemented additional settings for Payment Methods (to be used both for Client and Supplier payments) to select one or both new check-boxes:

- "Use for payment of client invoices"
- "Use for payment of supplier invoices"

The new settings can be used both for postponed and immediate payments.

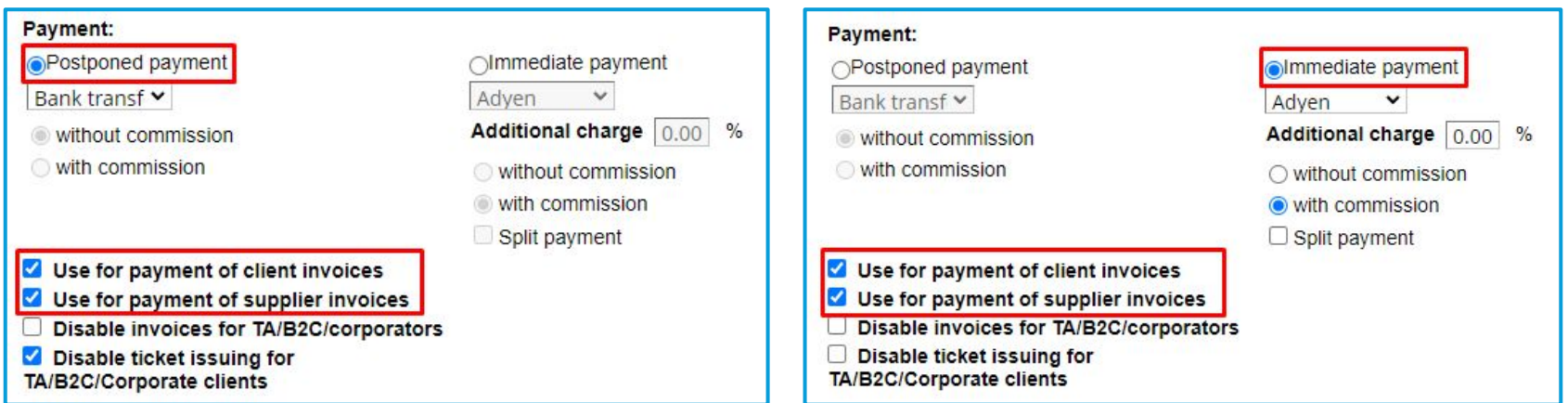

The new logic is added only for financial module based on "Payment Schedule".

#### *Available for Tour Operator 1level only*

#### **Access:**

Finance >> Payment Settings >> Payment Methods >> [Payment method] >> General Settings

### Self-operated products: **Product Name for Supplier**

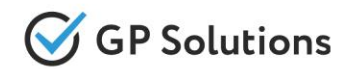

To be able to filter and view self-operated product contracts by product name for supplier, we have added a new "Product name for supplier" filter for the following product types: hotels, transfers, excursions, events, cruises, charters, cars, extra services. We have also added a new column "Product name for supplier" to the table with product contracts:

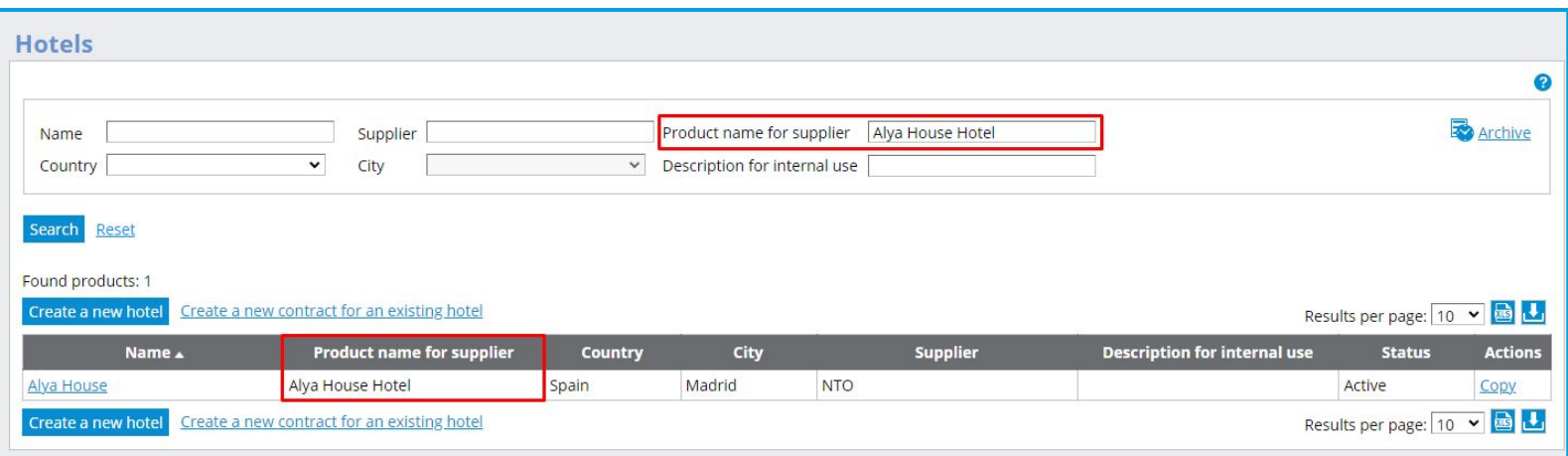

#### *Available for Tour Operator 1level only*

**Access:**

Selfoperated products >> [Product type] >> Filters

Selfoperated products >> [Product type] >> Table with the product contracts

**1.4. API Changes**

### API Changes

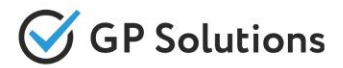

#### **New API methods are added:**

**Locations:** 

**GET** /restrictedLocations – get restricted locations configured per account

**Companies:**

- ✓ **GET /consortiums** to get a list of company consortiums
- **GET /subConsortiums** to get a list of company sub-consortiums

#### **ReviewsAndFeedback:**

- ✓ **GET /reviews** to get all reviews for selected product type and period
- ✓ **POST /reviews**  to create reviews
- ✓ **PUT /reviews/{id}**  to edit reviews

#### **New parameters are added to the existing API methods:**

#### **Orders:**

- ✓ **GET /orders:**
- parameters "clientName", "manualBookingDateFrom" and "manualBookingDateTo" are added to the request
- parameters "servicesCount", "manualBookingDate" and new array "destinationLocationIds" are added to the response
- ✓ **PUT /orders/{orderId}:** parameter "manualBookingDate" and new array "destinationLocationIds" are added to the request
- ✓ **PUT /orderServices/{processId}:** parameter "bookingXR" is added to "serviceExchangeRates" to the request
- ✓ **POST /orderServices:** parameter "bookingXR" is added to "serviceExchangeRates" to the request
- ✓ **POST /manualModification:**
- parameter "bookingXR" is added to "serviceExchangeRates" to the request and response
- parameter "serviceCreationXR" moved to "serviceExchangeRates"

### **API Changes**

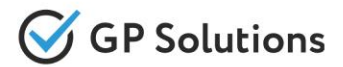

#### **Invoices:**

- 
- ✓ **PUT /manualInvoices/{invoiceId}:** parameter "transactionDateTime" is added to the request

#### **Flights:**

✓ **GET /airlines:** parameter "airlineCode" is added to the request

#### **Search:**

- ✓ **GET /supplies:**
- parameter "name" is added to the request and response
- parameter "limit" is added to the request
- ✓ **GET /searchFlight:** parameters "longConnectionTime" and "nightFlight" are added to the response

#### **NotificationTemplates:**

- ✓ **GET /notificationTemplates:**
- parameter "localeCode" is added to the request
- parameter "templateLocales " is added to the response
- ✓ **PUT /notificationTemplates:** parameter "localeCode" is added to the request and response
- ✓ **POST /notificationTemplates:**
- parameter "localeCode" is added to the request and response
- parameter "templateLocales " is added to the response

**Note**: see the details on API changes here: <https://gp-team.atlassian.net/wiki/spaces/GPTEAPI/pages/2160852993>

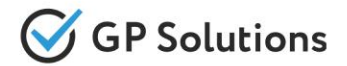

Dear clients!

We hope that you will find these enhancements useful. Send your questions, feedback and suggestions to our e-mail address gpte@software.travel with "Release 9.6" in the subject line.

# **Thank You For Attention!**

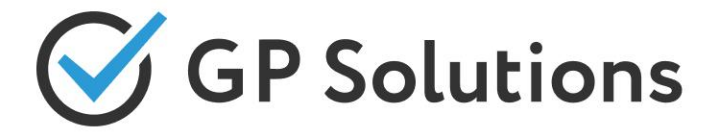

**Your Global Partner** for Enterprise Travel Software

www.software.travel